#### *1 Fast Conceptual Cost Estimating Aerospace Projects Using Historical Information* - page 1  $\uparrow$

Glenn C. Butts KSC NASA Glenn.C.Butts@NASA.Gov

#### **Abstract**

*Accurate estimates can be created in less than a minute by applying powerful techniques and algorithms to create an Excel-based parametric cost model. In five easy steps you will learn how to normalize your company 's historical cost data to the new project parameters. This paper provides a complete, easy-to-understand, step by step how-to guide. Such a guide does not seem to currently exist.*

*Over 2,000 hours of research, data collection, and trial and error, and thousands of lines of Excel Visual Basic Application (VBA) code were invested in developing these methods. While VBA is not required to use this information, it increases the power and aesthetics of the model. Implementing all of the steps described, while not required, will increase the accuracy of the results.* 

#### **Paper**

Kennedy Space Center (KSC) is a governmental entity that imparts unique budgetary requirements. Project budgets must be requested years before design has been completed or true requirements are known. To provide project budget information, the Parametric Facilities Cost Model (PFCM) was created. Its operation is simple and fast, and its results are very accurate the documented average is typically within *<sup>5</sup>* percent of the low bidder, which is within the expected accuracy range of a Class 1 or Detailed Estimate. Figure 1 shows the back-checked estimate accuracy of 44 concrete office-type buildings. The total average accuracy of the PFCM estimate is 3.04 percent.

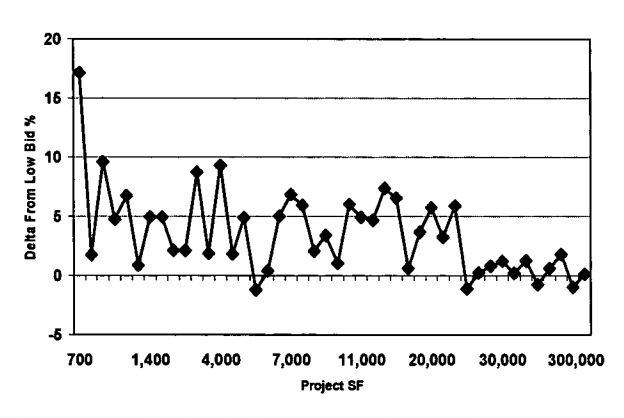

Figure 1 - Back-Checked Accuracy of PFCM for 44 Concrete Office Buildings

PFCM works by applying algorithms to normalize historical project information that has been entered into an Excel spreadsheet. KSC's requirements, some of which are unique, drove the model design concept. Therefore, other companies may need to adjust the techniques described, especially the economies-of-scale algorithm.

The only requirements for applying these techniques are a basic knowledge of Excel and some historical data of a project type that is comparable enough to enable interpolation.

Knowledge of VBA and statistics would be extremely helpful, but is not a prerequisite for success. The formulas are presented in an Excel format, where

- 
- $/ =$  division, and
- $\wedge$  = exponent.

#### **Step 1 - Adjust for the Number of Bidders**

One critical but frequently overlooked facet of data normalization is the Number of Bidders Concept developed by Dr. Martin Skitmore, who has documented this occurrence statistically in numerous high-level papers. The basic theory is that when times are good and there is plenty of work, fewer contractors are willing to spend the time and money required to prepare bids. Conversely, when times are bad and there are not many projects, contractors will spend a great deal of time preparing bids and cut their margins in an effort to stay in business.

Although the concept is well documented, the author could not locate any published data tables that indicate the specific percentage adjustment that should be applied for bid cost adjustment. However, by applying the Number of Bidders Concept to historical bid abstract data for over 1,000 KSC projects, the author developed the following algorithm:

 $Y = 0.74$  \* the number of bidders  $\gamma$ 0.14

where  $Y =$  the percentage adjustment required for that particular project.

It should be noted that in instances of one bid response, the correction required can be substantially higher when that bid is received as a solicitation by a 8(a) Set Aside, or HUBZone project; however, it is the best fit that can be statistically derived. Figure 2 demonstrates the adjustment generated by the algorithm. This concept will be applied twice in our estimate preparation, once to normalize historical cost data

\* = multiplication, and once to adjust the final estimate for anticipated market conditions at the time of bid.

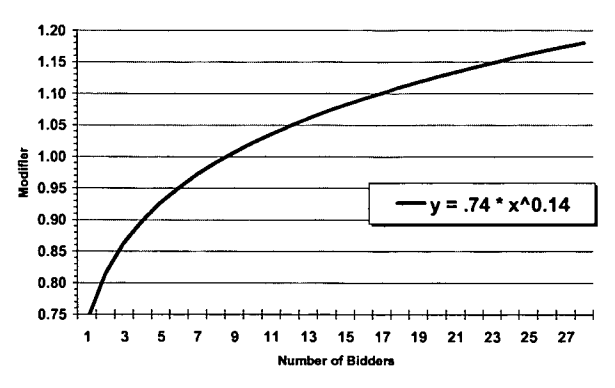

Figure 2— Number of Actual Bidders Algorithm

An applied example project with two bidders for a new 30,000-SF new concrete office building bid on April, 2002 with a cost of \$126.50 per SF would yield the following formula:

 $0.74 * 2^0$ .14 = 81.5%

*81.5%* \* \$126.50 = \$103.10 per SF

Step 2— Normalize the Project Costs

Depending upon the methodology employed by the model builder, there are two ways to normalize the project unit costs. The first is to correct for all known variations by application of numerous algorithms to more accurately normalize the price. This would include adjustments for location, number of stories, distance from utilities, degree of finish, etc. However, for our application, this step is omitted since during our budgeting process only sparse project information is available. If the data was fully normalized, we could not accurately assess the probability of not exceeding the proposed budget. Therefore, PFCM Step 2 is limited to an economies-of-scale adjustment. This is widely acknowledged in the construction industry as a substantial cost factor but is difficult to quantify. Common methods for this adjustment include Capacity Factors, which are easier to develop but suffer some limitations since project Capacity Factors are not typical

across all project sizes, as project capacities increase, the exponent also tends to increase.

Capacity Factors determine the cost of a new proposed project based on the historical cost from similar project of a known capacity. This is done by creating an estimating algorithm that relies on the nonlinear relationship between capacity and costs. This is accomplished with the following formula:

 $$ =$  Known Project Costs  $*$  (Known Project Size / New Project Size)^Exponent

This reflects the typical economy-of-scale cost relationship that we expect from a change in capacity (or size) of a project. With an exponent of .6, doubling the size of a project increases the project costs by 50 percent, and tripling the size increased costs by 100 percent.

To alleviate the problem of changing exponents when project size changes substantially the author developed the following algorithm:

 $Y = 1.010001*$  (new project size / historical project  $size$  $\land$ -0.101,

which simplifies this adjustment substantially. Figure 3 shows the adjustment generated by this calculation. The RS Means economies-of-scale are shown for comparison in Figure 4.

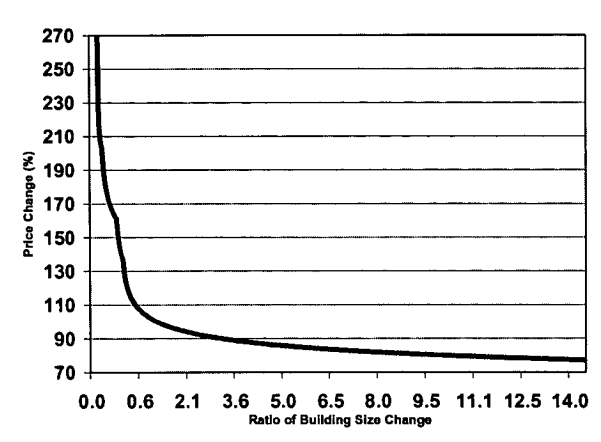

Figure 3 - Glenn Butts Economies of Scale

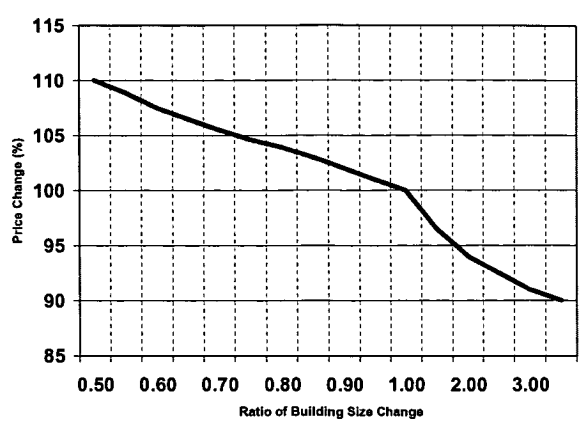

Figure 4- RS Means Economies of Scale

To continue with our example project, we need to know the size of the proposed new project; we have determined this to be 50,000 SF:

1.010001 \* (50,000 / 30,000y'-0.10l = *.959* \* \$103.1 per SF = \$98.87 per SF

This algorithm works very well with the exception of adjustments for new projects smaller than 3,000 SF, where costs tend to increase substantially. If the historical project costs must be adjusted for a new project that will be smaller than 3,000 SF, the author-developed algorithm is applied in addition to the previous one.

Small Building Multiplier =  $(1.11 * (3,000)$ Size of New Project))<sup>1</sup>0.31

An example is

 $1.010001 * (1,000 / 30,000)^2 - 0.101 = 1.424 *$ \$103.63 per SF = *\$147.57* per SF

 $(1.11 * (3,000 / 1,000))$ <sup>2</sup> $0.31 = 1.45 * $147.57$  $= $211.36$  per SF

Although VBA is used as the PFCM engine that applies the algorithm, it can be easily employed by a "IF" statement in an Excel formula:

=IF("Test", Formula if test is True, Formula if test is False)

#### **Step 3— Escalate the Normalized Cost To Current-Day Dollars**

This is accomplished by a VLookup formula from a table that contains applicable cost indexes. PFCM uses a straight average of three cost indexes: the Engineering News Record (ENR) Construction Cost Index (CCI), the Building Cost Index (BC1), and the KSC-produced TR-151 1

BCI: Primarily geared toward new construction the BCI contains 66.38 hours of skilled labor at the 20-city average of bricklayers', carpenters', and structural ironworkers' rates, plus *25* cwt of standard structural-steel shapes at the mill price prior to 1996, and the fabricated 20-city price from 1996, plus 1.128 tons of portland cement at the 20-city price, plus 1,088 board-ft of 2 by 4 lumber at the 20-city price.

CCI: Primarily geared toward renovations and remodeling, the CCI contains 200 hours of common labor at the 20-city average of common labor rates, plus 25 cwt of standard structural-steel shapes at the mill price prior to 1996, and the fabricated 20-city price from 1996, plus 1.128 tons of portland cement at the 20-city price, plus 1,088 board-ft of 2 by 4 lumber at the 20-city price.

TR-1511: This is a quarterly publication that contains a KSC-specific cost index that tracks local Davis Bacon labor and material pricing changes. Price changes are related to a base index of January 1974 and compare to the latest index available. Crew rates for 19 divisions are calculated for the labor cost index with January 1974 as 1,000 for 100 hours of work. Material costs for 26 basic materials are used with an adjusted base of 1,000 in January 1974. These material unit costs are detailed estimates for the most commonly used materials.

For our example project, we will limit escalation calculation to the BCI to avoid needless complexity.

BCI November 2005 = 4352

BCI April 2002 = 3583  $4352/3583=121%$  $$98.87 * 121\% = $119.63$  per SF

#### **Step 4— Final Adjustments**

PFCM applies the first three steps automatically by using formulas and VBA macros and then filters out any noncomparable projects so that only representative projects remain. By using the VBA Filter Copy function, but this can also be accomplished by using the Excel AutoFilter function. Those that most closely match the new project are then analyzed with the Excel Subtotal function to determine the

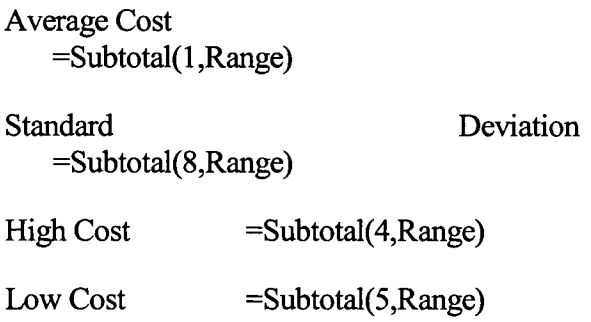

The known aspects for proposed project that will impact project costs are selected by the user from puildown menus enabled by Excel's Data Validation feature. If desired, this adjustment can be implemented as part of Step 2 to fully normalize the historical data, depending upon the goal of the model.

Items Adjusted include

a) Work Hours Per Week: In theory this factor is applied only to the labor portion of the project; however, in practice, this is very difficult to do since productivity losses are not a constant and tend to increase with time up to a point (see Table 1). Also second- and third-shift operations may be necessary. This requires a shift differential, additional lighting, etc. The root cause of a schedule over 40 hour per week is often a firm completion deadline, which will often require additional cost impacts such as increased shipping costs, acceleration of change orders, etc.

| і аіле і<br>— Отегине гасилэ |                                    |
|------------------------------|------------------------------------|
| Work<br><b>Schedule</b>      | % Increase<br><b>Project Costs</b> |
| 40                           | 0                                  |
| 41–48                        | 10                                 |
| 49-50                        | 15                                 |
| $51 - 54$                    | 20                                 |
| 55-59                        | 25                                 |
| 60-65                        | 30                                 |
| 66-72                        | 40                                 |

**Table 1 - Overtime Factors** 

b) Number of Stories: It is well accepted in the construction industry that taller buildings cost more per SF to construct since additional site work may be required, elevator and equipment costs are higher, and productivity losses are encountered by workers during construction. Theoretically, two-story buildings are slightly less expensive to build than one-story buildings, and six-story buildings are substantially more expensive than five-story buildings as a result of code requirement. Except for these two aberrations, the increase in cost is relatively constant.

> MCAA suggests a labor factor of 1 to 2 percent per additional 10 feet of building height, but that the factor should be doubled on work above the  $20<sup>th</sup>$  floor for all mechanical work.

NECA recommends a cumulative factor of 1 to 2 percent per floor for electrical work.

Filley recommended a varied method depending upon the actual number of stories to be constructed; however, his average recommended increase is 2 percent per floor level added. His research is for buildings from 1 to 28 stories.

Based on the aforementioned, the author developed the following algorithm to adjust costs for multistory work:

 $y = 0.02 - (0.02*$ number of stories) + 1

The effects are indicated in Figure *5.* 

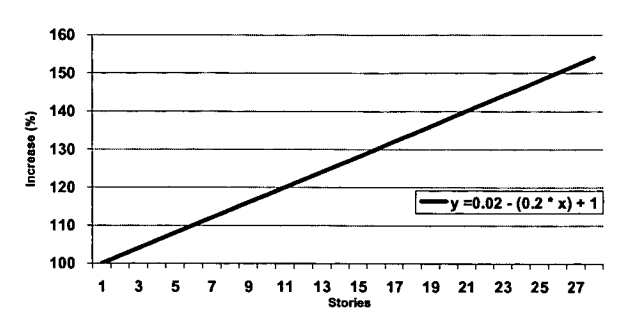

Figure 5—Adjustment for Number of Stories

c) Site Development Required: Project location and site conditions can impact costs substantially as a result of costs incurred to remove unsuitable soils, install piers, extend utilities long distances, or mitigate environmental concerns such as gopher tortoises, scrub jays, least terns, and wetlands (see Table 2). These costs also tend to become a higher percentage of total project costs, as the project size decreases. It is important to note that for projects smaller than 5,000 SF these factors are currently doubled. An algorithm needs to be derived to more accurately perform this function.

#### **Table 2 - Site Develooment Factors**

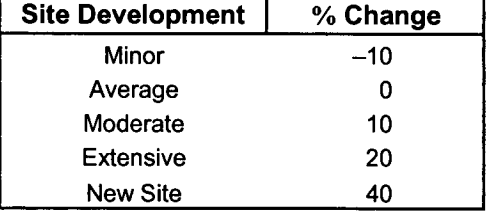

d) Degree of Finish: This adjustment is somewhat subjective, and the factors were arbitrarily in nature, but required. This adjustment attempts to account for whether the building will be a plain square box, a fancy structure with opulent architecture and lavish furnishings, or something in between (see Table 3).

#### **Table 3 - Decree of Finish**

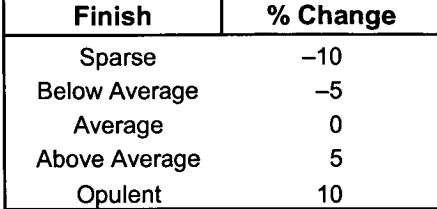

- e) Project Location: Area location factors are a well-known adjustment. There are many excellent sources of these available, so they will not be discussed here other than to mention that they will change over time depending upon the economic situation of the region. Make sure that they are current.
- I) LEED Level: Leadership in Energy and Environmental Design (LEED) is a subject complex enough to warrant its own paper and is not easily reduced to a simple calculation since there are many variables. According to LEED advocates "LEED doesn't cost any more." This author strongly disagrees with this statement, at least at KSC, which is in a hurricane prone region and is required to comply with strict wind codes. All exterior glass (a major LEED component) must be Small Missile Impact (SMI)-rated, which is expensive. LEED is a point-based system, and adjustments are calculated automatically in PFCM with numerous calculations that vary with project size and cost. Smaller projects appear to have a higher LEED cost when expressed as a percentage of the total project. KSC has not constructed any LEED projects to date but has quite a few in the design phase. Be cognizant of the four choices: none, silver, gold, and platinum, with platinum being the most expensive.

g) Difficulty: This is primarily a catchall for project factors not previously quantified and not widely used (see Table 4). However, there is one item that is critical to define. It is for work in secure areas that require an FBI background check or an escort for access. Work in secure areas slows down material delivery, site access, and job productivity, and frequently requires numerous escorts.

#### **Table 4— Difficulty Factors**

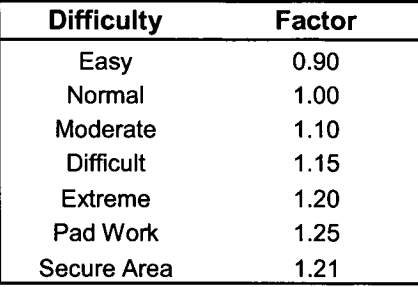

h) Anticipated Number of Bidders: Using the Number of Bidders concept and historical bid abstract data the author developed the following algorithm:

$$
Y = 1.2686x^{\wedge} - 0.1218
$$

where  $Y =$  the percentage of adjustment required, and  $x =$  the number of bidders anticipated for that particular project. Figure 6 demonstrates the adjustment generated by the algorithm.

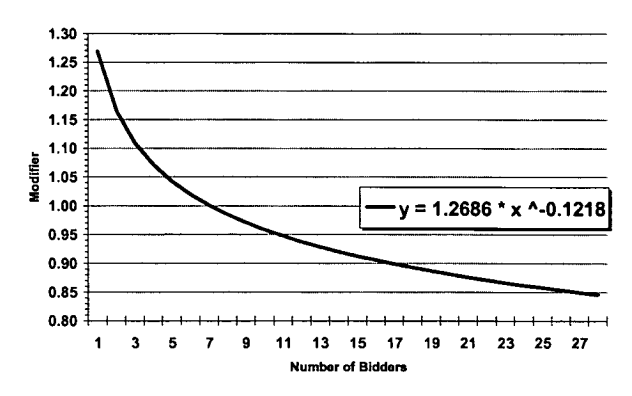

Figure 6—Number of Anticipated Bidders

i) Escalation to the Midpoint of Construction: During Step 3, we escalated the construction

costs to the present time, so an escalation percentage must be applied to the project. The difficult part is determining how much escalation to apply. Escalation tends to change over time, as Figure 7 demonstrates. There are many choices for handling this escalation, again the subject for another paper and of great debate. PFCM uses estimated future cost index values to accomplish escalation so that the same formulas can be applied when backchecking the program.

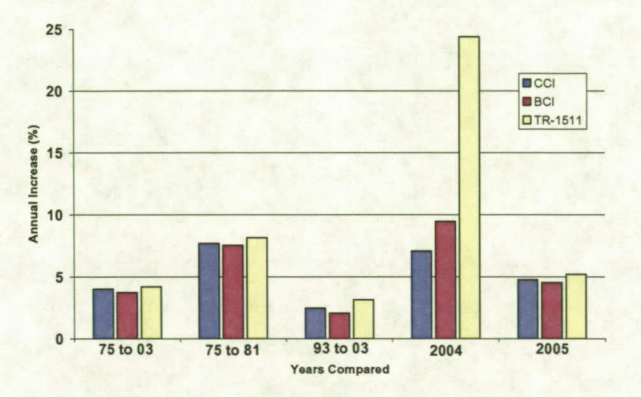

**Figure 7—Annual Escalation Averages** 

Returning to our example project, we have now selected our other project factors and will apply them to our example project. Conditional formatting is applied so that cells that have any values other than the average are color-coded red. This helps to avoid the inadvertent application of incorrect factors.

It is important that the factors be calculated correctly or an incorrect answer will be derived. The method must be

 $(Factor 1 + 1) * (Factor 2 + 1) * (Factor 3 + 1)$ = markup percentage.

This method is employed to avoid compounding markups and is illustrated in Figure 8.

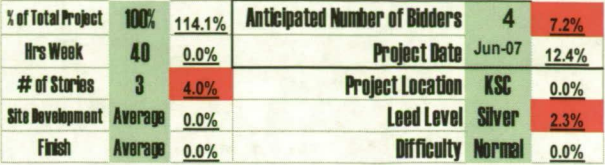

Figure 8 - Adjustment Section of PFCM Model

 $114.4\% * $119.63 = $136.86$  (Today's Bid Cost)

 $$136.86 * 112.4\% = $153.83$  (Future Bid Price)

We have now calculated our unit price for our example project. However, our example is an analogy estimate, which means that it is based on one actual project, which may not be representative of our proposed new project. When the final adjustments are applied, the Average Cost typically gives us a 60- to 70-percent probability that the low bid will not exceed the estimated one. Approximately *95* percent of the time, the Average Cost is the correct cost. For budgeting purposes the Average Cost  $+$  1 Standard Deviation is frequently used on smaller projects to provide some contingency as a result of scope creep.

So, it is apparent that the project we selected for our example was below our average cost, but by how much? A good way to see the corrected prices in relation to each other is to graph them as shown in Figure 9.

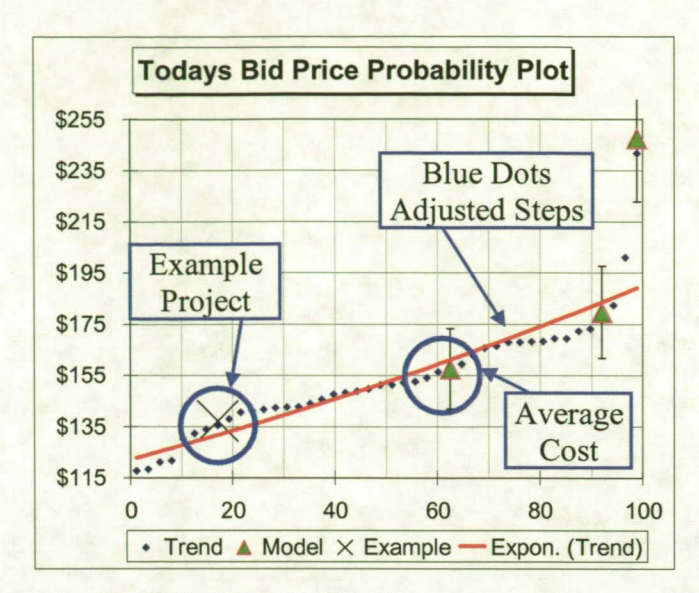

Figure 9— PFCM Bid Probability Chart

From Figure 9 we can tell that we are low compared to the Average Cost and 14 percent low when compared to the model costs. There is a simple explanation for this. Our example historical project was a one-story building requiring minimal site work. It was constructed near all required facilities, used existing parking, and required no piers or removal of unsuitable soil. If the 10 percent factor for site development is added to our example, then our estimate is within 4 percent of the adjusted average project—not *too bad for a estimate that took less than a minute to complete.*  Consequently, the highest-cost project (\$242 per SF) depicted in Figure 10 is for a remote, 868-SF building that required a pier foundation.

#### **Step 5 CSI Cost By Division (optional)**

Other valuable information can be calculated automatically by applying historical information included in our database. Figure 10 is automatically generated by PFCM. This is accomplished by entering the detailed estimates into a database and then converting the cost per CSI division into a percentage of the total project. When the database is filtered, the relevant project division percentages are averaged and then multiplied by the Average unit costs by CSI division. This is simple to do and shows where the project budget is most likely to be expended. As depicted in Figure 10, KSC has unusually high Division 16 costs as a result of its requirements for redundant power systems, facility monitoring, paging systems, etc.

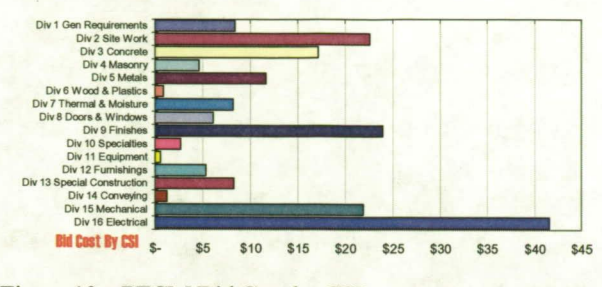

Figure 10 - PFCM Bid Cost by CSI

As shown in Figure 11, this information is also helpful for comparison to a detailed engineering estimate to ensure that items are not omitted. This project is for a specialty-type facility that is not contained in the model database; however, using information known about the facility—it requires additional HVAC and electrical systems—we can determine that this facility estimate looks reasonable, with the exception of site work, which may be low.

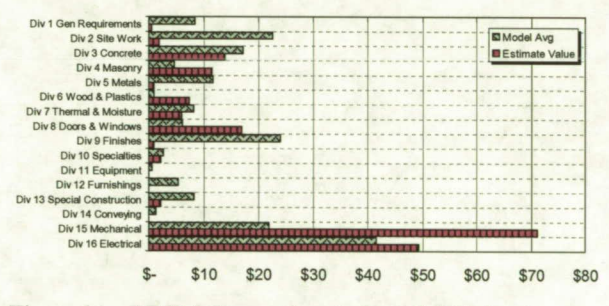

Figure 11 - PFCM Comparison to Detailed Estimate

#### **Testing the Model**

It is important to test any cost model extensively before it is used, back-checking the assumptions and algorithms. This can be automated with a VBA procedure if desired. To be statistically valid, the project being tested should be removed from the database; however, frequently the historical project database does not contain enough data points to allow this exclusion.

Figure 12 indicates the *effect* of each adjustment on a randomly selected project and displays the probability of not exceeding SF project costs. This method is a good way to assess the effectiveness of various adjustments.

 $\sim$ 

 $\sim$ 

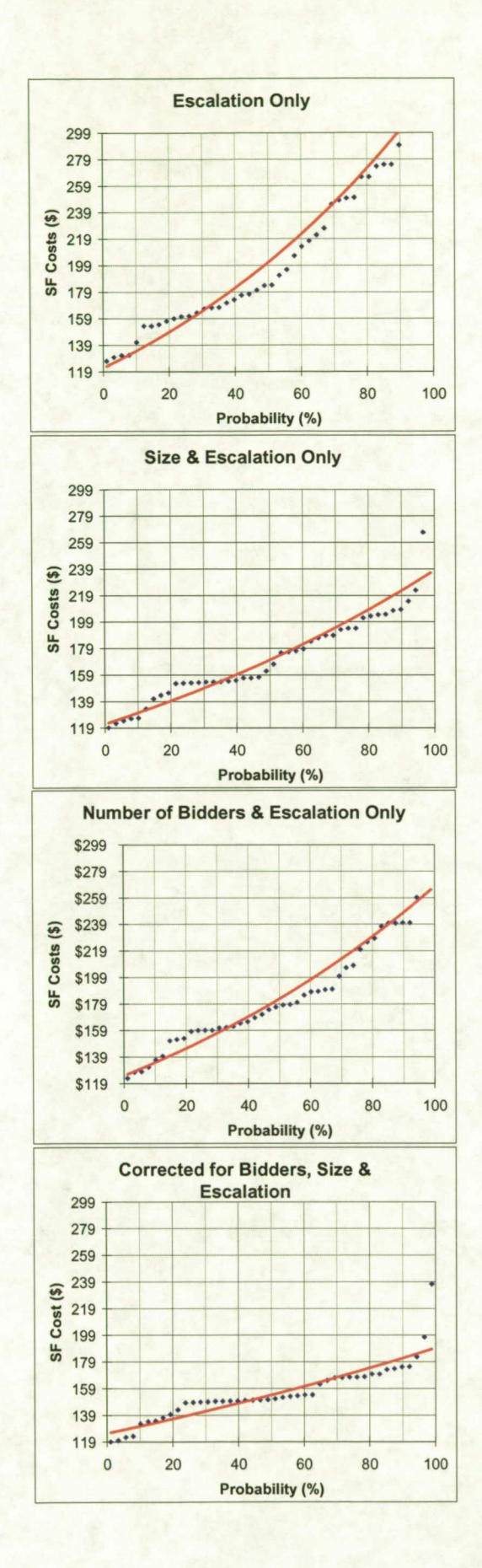

Figure 12 – Effects of Various Adjustments on Estimate

#### **PFCM Wizard**

PFCM offers two choices for data inputs. The first is manual and requires some knowledge of the program and its capabilities. The second, shown in Figure 13, is a Wizard or graphical user interface (GUI) that steps the estimator through the process and provides additional information about the possible selections.

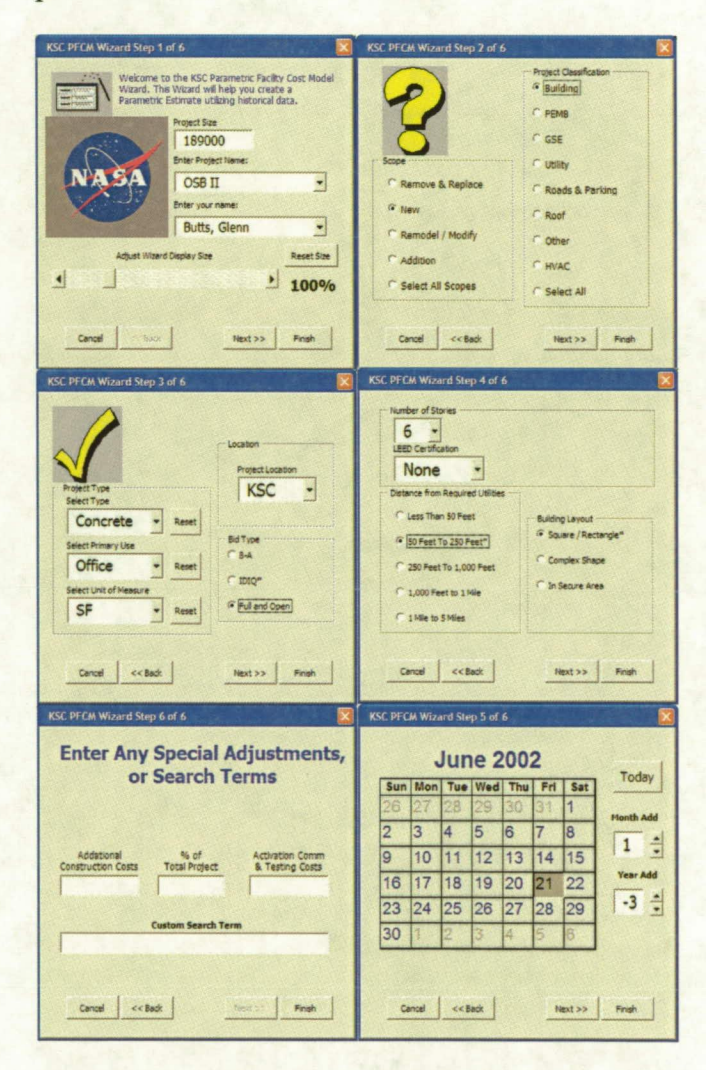

Figure 13 - PFCM Wizard

#### **Conclusion**

Parametric modeling can be a powerful tool to quickly create ROM estimates with limited scope

definition or to validate detailed estimates. PFCM is currently being used to prepare estimates for all types of facility projects, including concrete and steel buildings, pre-engineered metal buildings, and roofing projects, as well as various repair and remodeling projects, with very good results. It must be kept in mind that a model is not a substitute for professional judgment. There are exceptions to every rule, and outliers, typos, or inaccurate data can skew the results for your model.

Meticulous, time-consuming recordkeeping is required to effectively execute this type of estimate. Relevant historical project cost data is required create accurate estimates. A monumental effort is required to gather, sort, and analyze historical project data. Both cost and design scope information must be identified and collected. It is best to collect the information at as low a level of detail as possible since it can always be summarized later if required.

Excel appears to be the best medium for creating of a parametric cost model. Upgrading to Excel 2003 is advised for performing any statistical calculations because the earlier versions are substantially flawed in their analysis capabilities. Even proficient Excel users will improve their parametric modeling abilities with some additional study of Excel and its easy-tolearn VBA component. Some excellent sources are listed as references.

Creating a complete parametric model is not a painless task, but the rewards can be substantial. Its utility is well worth the time and effort required to develop the model and build the historical project database. Fortunately model creation is not an all-or-nothing task. A model can be developed and used a step by step, with each step increasing functionality and accuracy. Remember, *"a journey of 10,000 miles begins with a single step."* (Lao Tzu)

The author welcomes comments, suggestions, or criticism regarding this subject.

#### **References** & **Recommended Reading**  Excel:

- Jelen, Bill, and Joseph Rubin, Mr. Excel on Excel, Holy Macro! Books, Uniontown, Ohio, 2003.
- Jelen, Bill, Guerilla Data Analysis Using Microsoft Excel, Holy Macro! Books, Uniontown, Ohio, 2002.
- Jelen, Bill, and Tracy Syrstad, VBA and Macros for Microsoft Excel, Holy Macro! Books, Uniontown, Ohio, 2004.
- Walkenbach, John, Excel 2003 Power Programming With VBA, Wiley, Indianapolis, Indiana, 2004.
- Walkenbach, John, Excel 2003 Formulas, Wiley, Indianapolis, Indiana, 2004.

Number of Bidders Concept:

- Beeston, Derek T., *Statistical Methods for Building Price Data,* E. & F.N. Spon, 1983.
- Brown, Joseph A., "Space Station Facility Government Estimate," Society of Cost Estimates and Analysis, Orlando, Florida, 1993.
- McCaffer, Ronald, "Contractors bidding behaviour and tender price prediction," Ph.D. thesis, Loughborough University of Technology, Leicestershire, England, August 1976.
- Skitmore, Martin, "Factors Affecting Accuracy of Engineers' Estimates," *Cost Engineering, Vol.*  30, No. 10, October 1988, pp.16-23.

Number of Stories:

- Filley, Oliver D,. "Early Estimating and a Systems Approach in the Construction Management Process," AACE.
- *MCAA Labor Correction Factors, 1987.*

*NECA* Manual *ofLabor Units, 2003-2004.* 

*Process* Plant *Construction Estimating Standards,*  Richardson Engineering Service, Mesa Arizona, *1999.* 

Capacity Factors:

Dysert, Lany R., "So You Think You're An Estimator," AACE, 2005.

#### Cost Indexes:

- Brown, Joseph A., *"250* Cost Indexes and Escalation for Faster and More Accurate Cost Estimating," *33'' Space Congress,* Cocoa Beach, Florida, *1996.*
- Brown, Joseph A., "Conceptual Cost Estimating Using KSC Cost Index for Construction *Management," 24th Annual AACE Meeting,*  Washington, D.C., *1980.*

#### Historical Data:

- Brown, Joseph A., "Aerospace Construction Price Book for Construction Management of Aerospace Facilities," *7th International Cost Engineering Congress,* London, England, *1982.*
- Brown, Joseph A., "KSC Cost Index Aids in Conceptual-Design Cost Estimates," *NASA Tech Brief* KSC *11252, Vol. 7, No. 4,* October *1983, p. 482.*

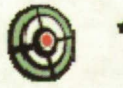

# **Conceptual Estimating in Excel Using Historical Data NSP**

**Accurate Estimates In Less Than A Minute** 

**GLENN BUTTS KSC NASA** CCC, CGC, CMC, CFC

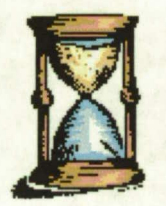

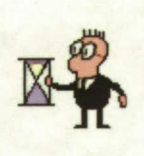

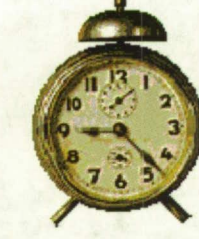

### **Time is Money**

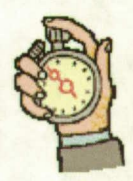

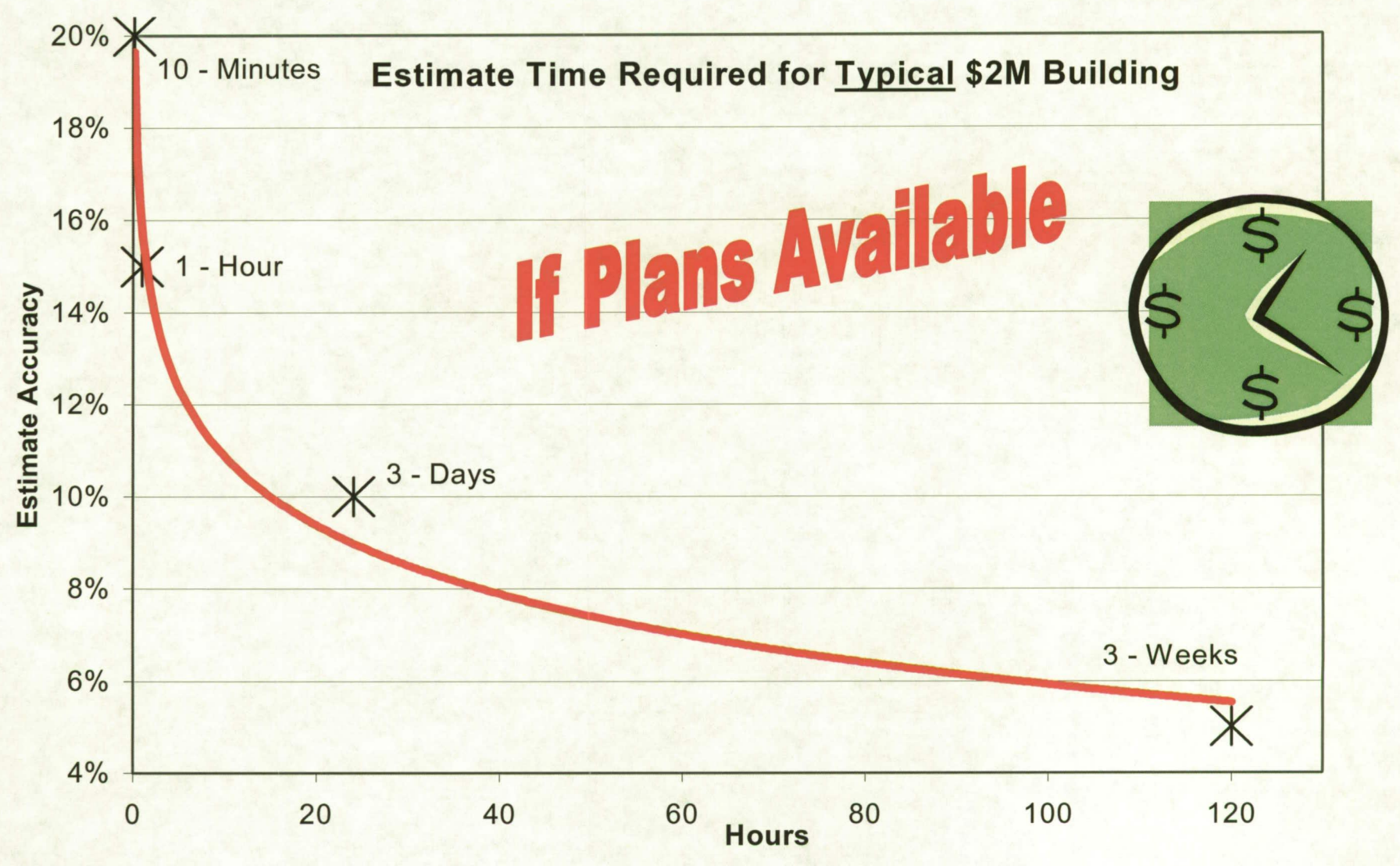

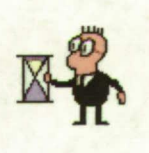

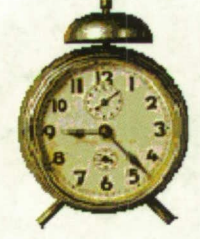

# **Time is Money**

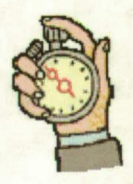

- Accurate estimates are essential - But only limited time given to prepare them
- This method is great for
	- Initial Budgets
	- "What If"
	- "How Much"

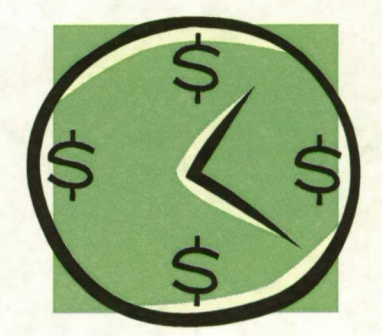

- Works on many types of projects
- Customizable to your requirements

### What is the LEAST I can Build a New Office For?

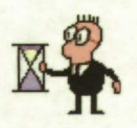

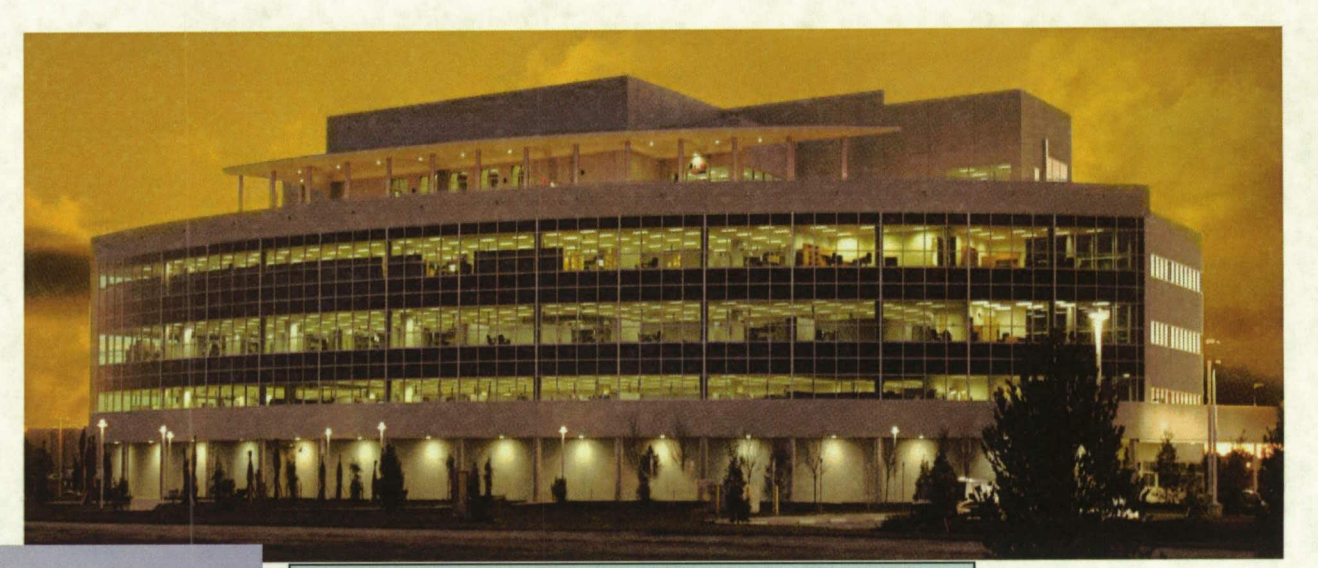

ađ 4-508 J8-1503B

**What the Estimator Envisions** 

**What the Customer Envisions** 

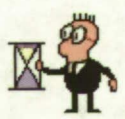

### What is the LEAST I can Build a New Office For?

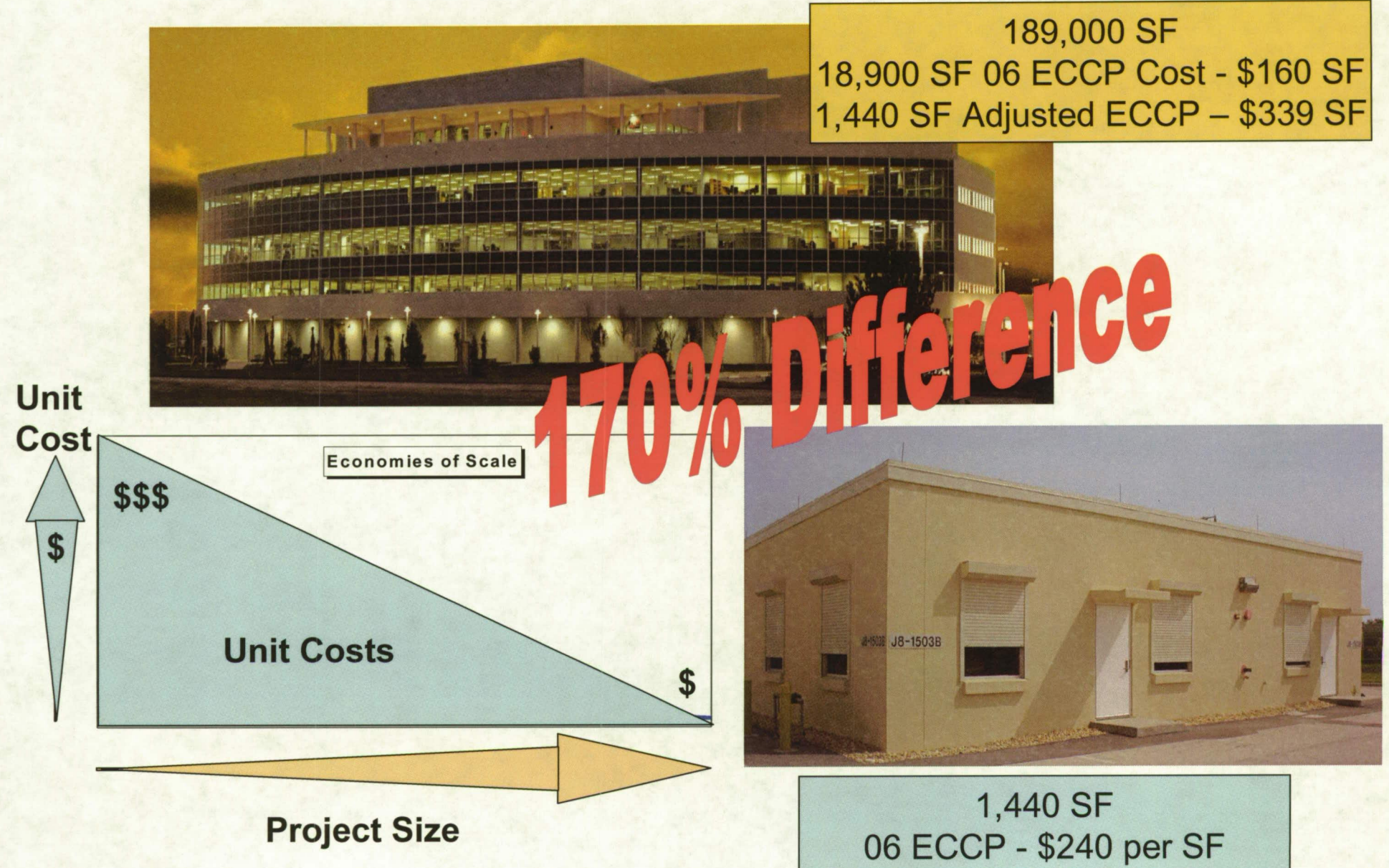

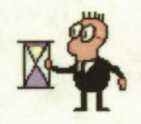

### **Basic Concept**

- Historical data is adjusted and used to estimate new projects
- · Data is
	- Collected
	- Filtered
	- Normalized
	- Averaged
	- Adjusted for specific project

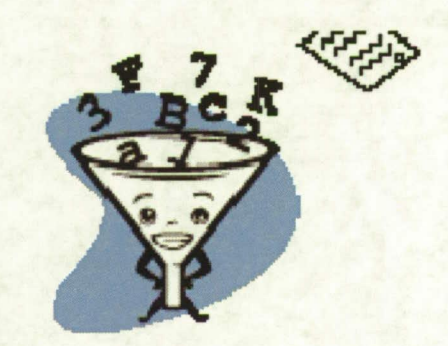

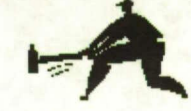

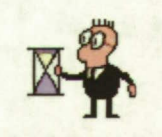

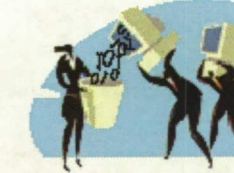

# **MEData Collection**

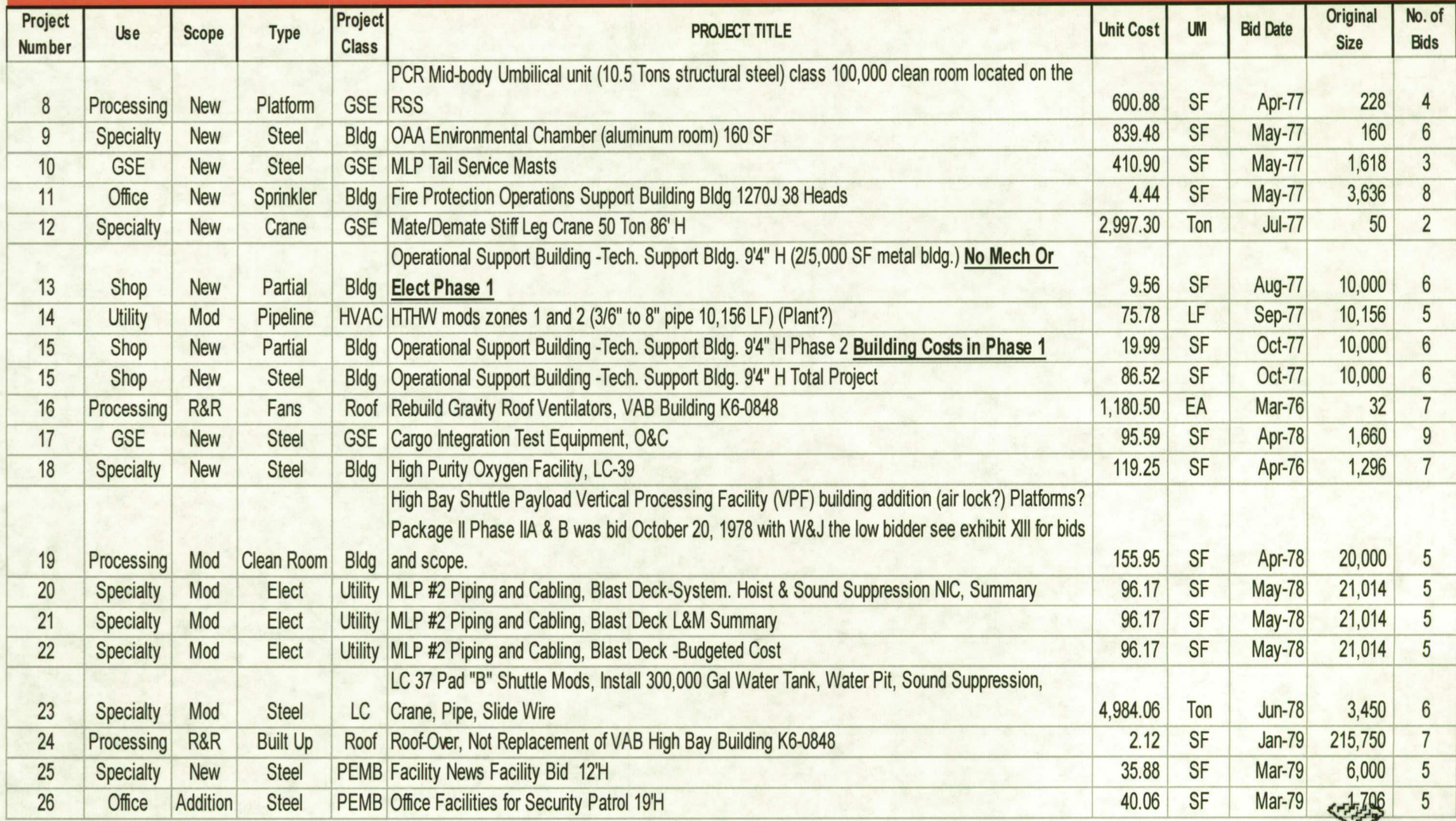

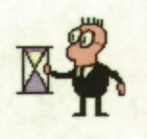

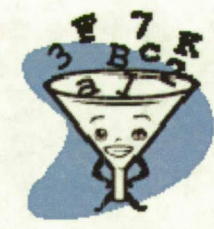

# **Filter Methods**

- Manual
	- Slow
- Excel Data Filter - Easiest
- VBA Filter Copy
	- Much more Powerful
		- Sub Copy\_Filter()
		- Sheets("Sys#").Range("A13:BQ5000").AdvancedFilter Action:=xlFilterCopy,
		- CriteriaRange:=Range("A13:AR14"), CopyToRange:=Range("A17:AR17"), Unique:=False
		- End Sub

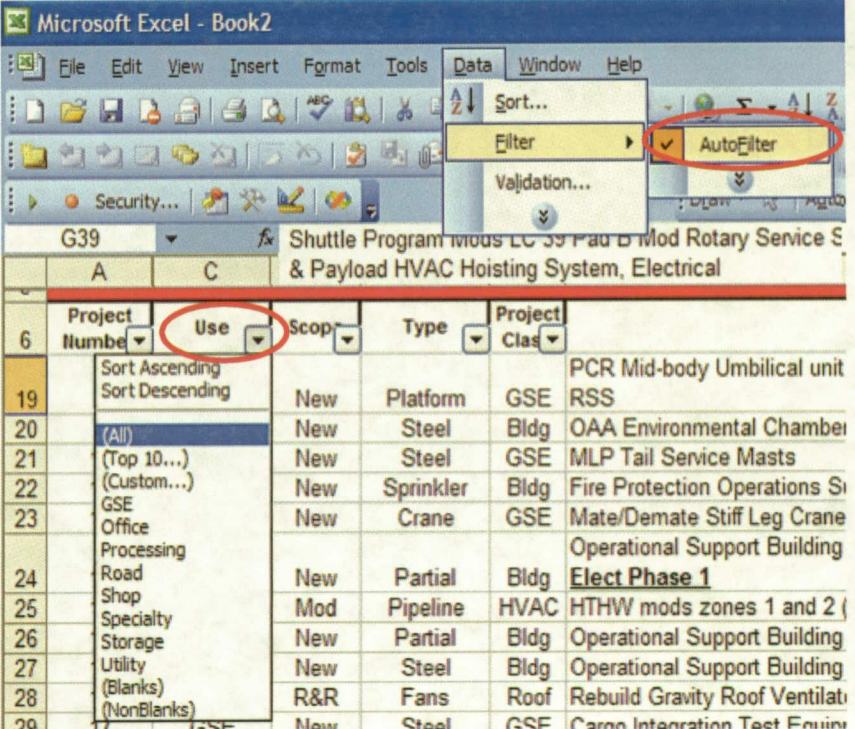

Filter = Hide unwanted data

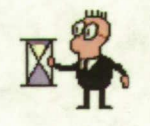

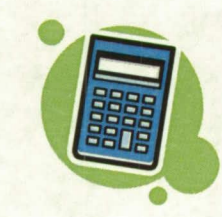

### **Formulas**

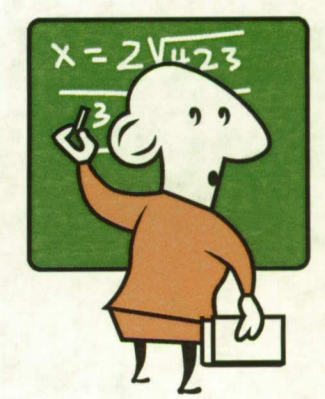

- Formulas are in Excel format
	- $-$  \* = multiplication
	- $-1$  = division
	- $\uparrow$  = exponent

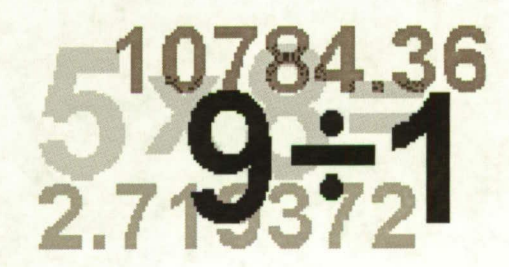

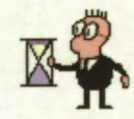

### **Number of Bidders**

- Adjust costs for the number of bidders - Corrects for market conditions
- Algorithm from historical bid data
	- Note: Bids by a 8(a) Set Aside, or HUBZone can result in higher costs than corrected for by algorithm

#### **Number of Bidders Important Note:** This is data is Corrects bid prices, for actual market based on **BID** prices, this affect conditions of historical project  $1.20$ may be dampened if used on FINAL costs. Since  $1.15$ contractors may try harder to find During periods of intense competition,  $1.10$ change orders. companies may bid work at, or below cost, therefore the correct cost is higher 1.05 than the bid price. **Modifier** 1.00 0.95

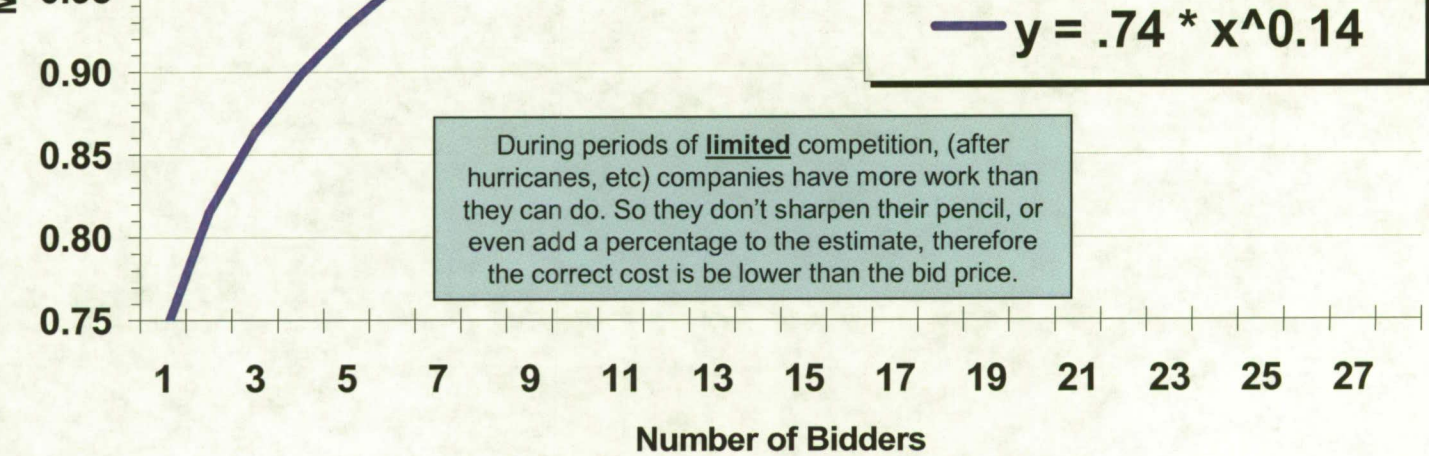

 $X =$  Number of bidders

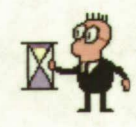

### **Number of Bidders**

- Algorithm
	- $-Y = 0.74$  \* number of bidders  $^{0.14}$ 
		- Y = percentage adjustment required for project
- Example
	- project with two bidders, \$126.50 per SF:
		- $\cdot$  0.74  $*$  2^0.14 = 81.5%
		- $\cdot$  81.5%  $*$  \$126.50 = \$103.10 per SF

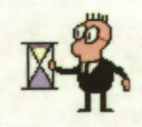

### **Economies of Scale**

- Small projects have higher unit costs than large projects
	- $Y = 1.010001*(new project size / historical project size)^{-1}$ 0.101
		- Projects under 3,000 SF require additional adjustment, see paper for details
- Example
	- Historical project 30,000 SF, New project 50,000 SF
		- \$103.10 per SF Cost from Step 1
		- $1.010001 * (50,000 / 30,000)^{-1} 0.101 = .959$
		- $\cdot$  .959  $*$  \$103.10 per SF = \$98.87 per SF

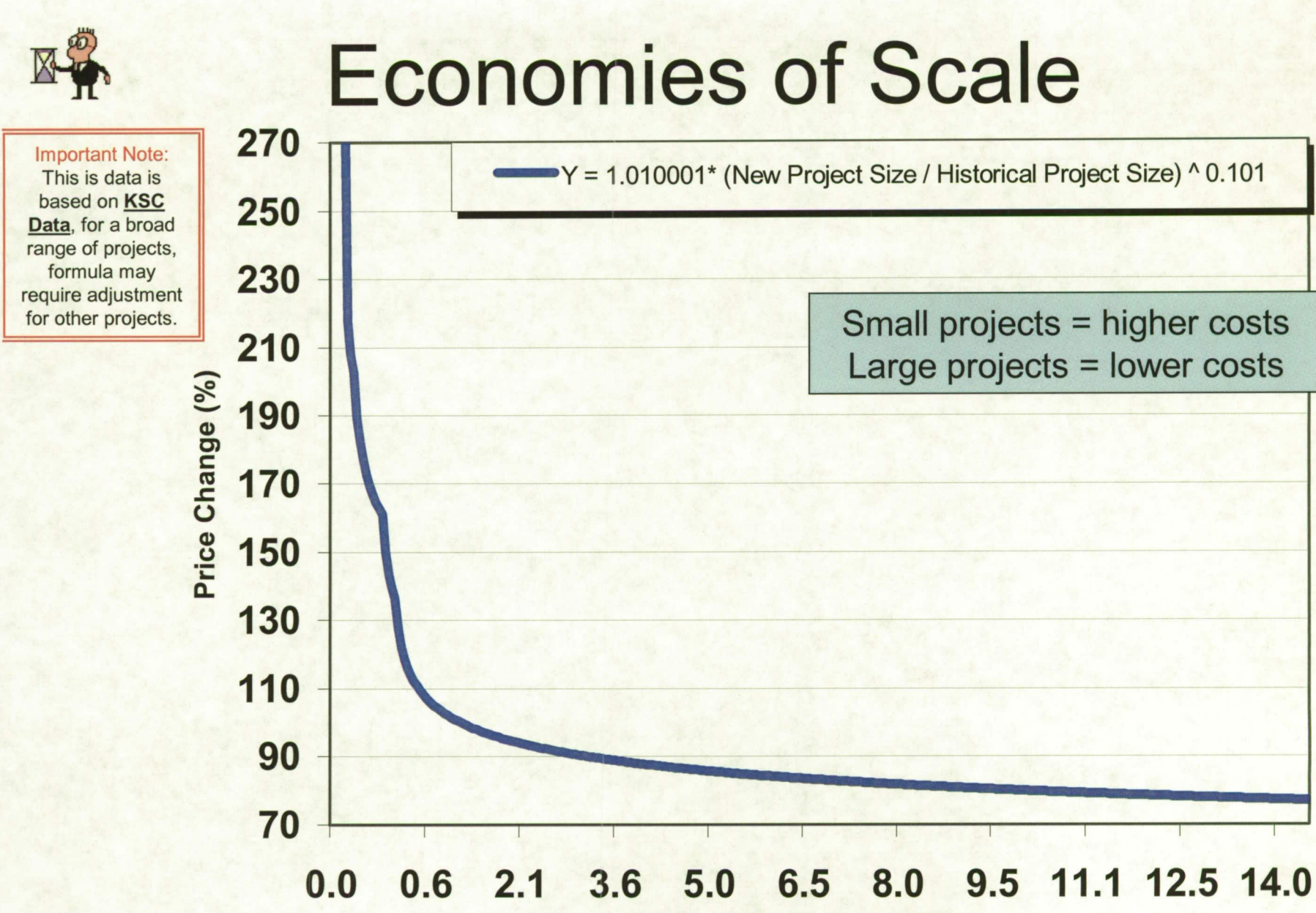

**Ratio of Building Size Change** 

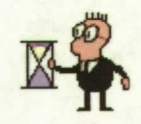

### **Escalation**

- Data must be escalated
- Excel VLookup function used<br>=VLOOKUP(\$1\$5,C2:C6,2,FALSE)-1
- Cost indexes used for escalation (averaged)
	- $-$  ENR  $-$  BCI
	- $-$  ENR  $-$  CCI
	- $-KSC TR-1511$
- Example
	- BCI November 2005 = 4352
	- BCI April 2002 = 3583
	- $-4352/3583 = 121%$
	- $\cdot$  \$98.87 \* 121% = \$119.63 per SF

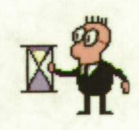

### **Final Adjustments**

- Other adjustments as required  $\bullet$ 
	- Number of stories
	- Number of bidders anticipated
	- Anticipated overtime
	- Degree of finish
	- · Site development required
	- Project location
	- LEED level
	- Difficulty
	- Escalation to mid point of construction

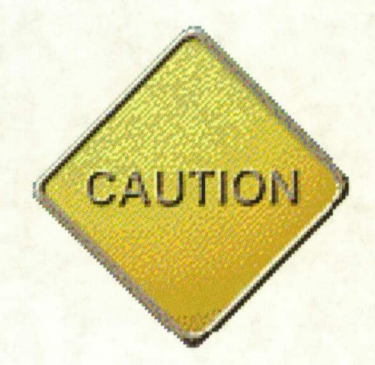

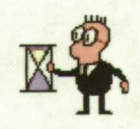

## **Final Adjustments**

- **Made with Algorithms or tables**  $\bullet$ 
	- Tables applied with Excel's Data Validation & **VLookup functions**
	- Conditional formatting used to identify other than normal items **tt of Storios**

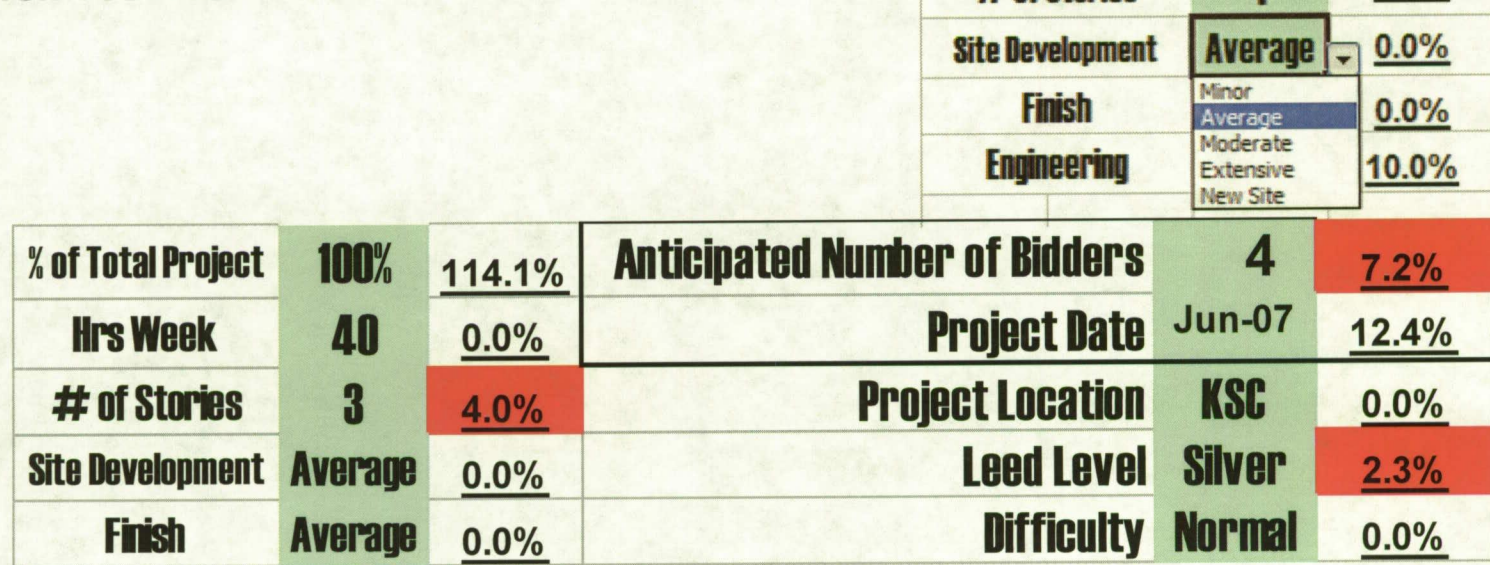

 $0.0%$ 

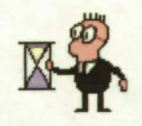

### **Final Adjustments**

- Factors must be calculated correctly
	- $(Factor 1 + 1) * (Factor 2 + 1) * (Factor 3 + 1) =$ markup percentage
- Method avoids compounding markups

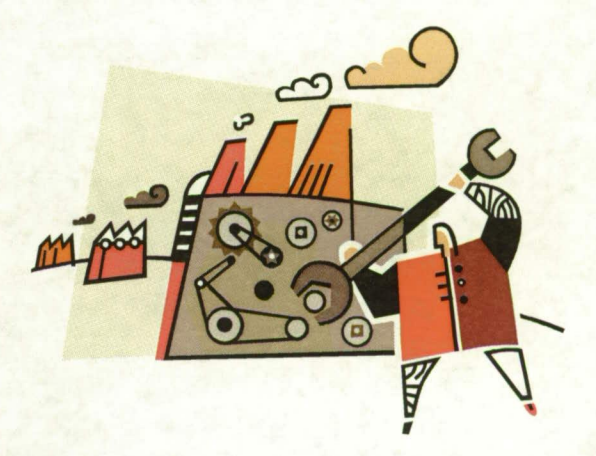

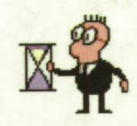

### **Number of Bidders**

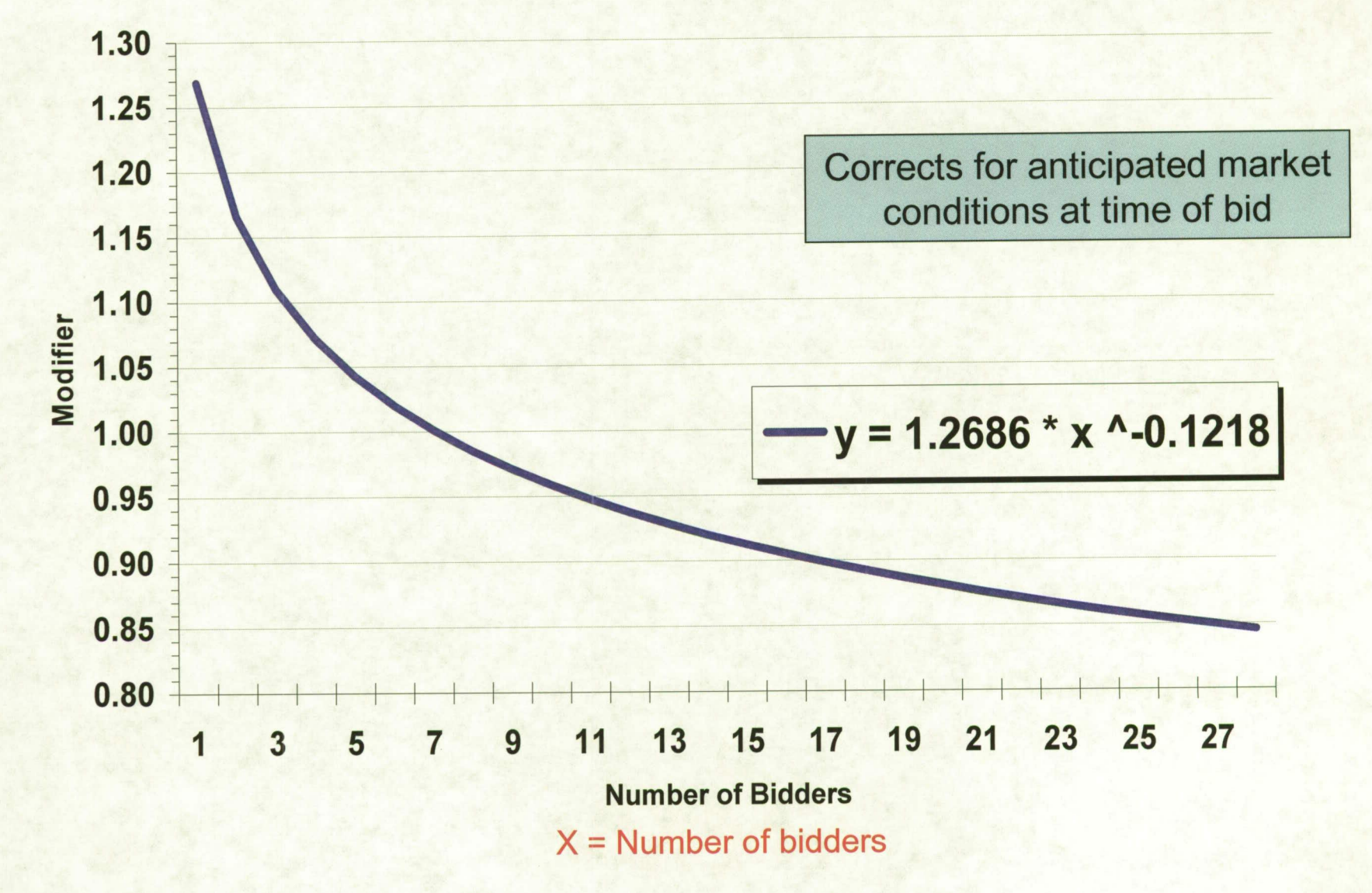

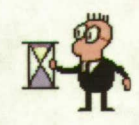

### **Number of Stories**

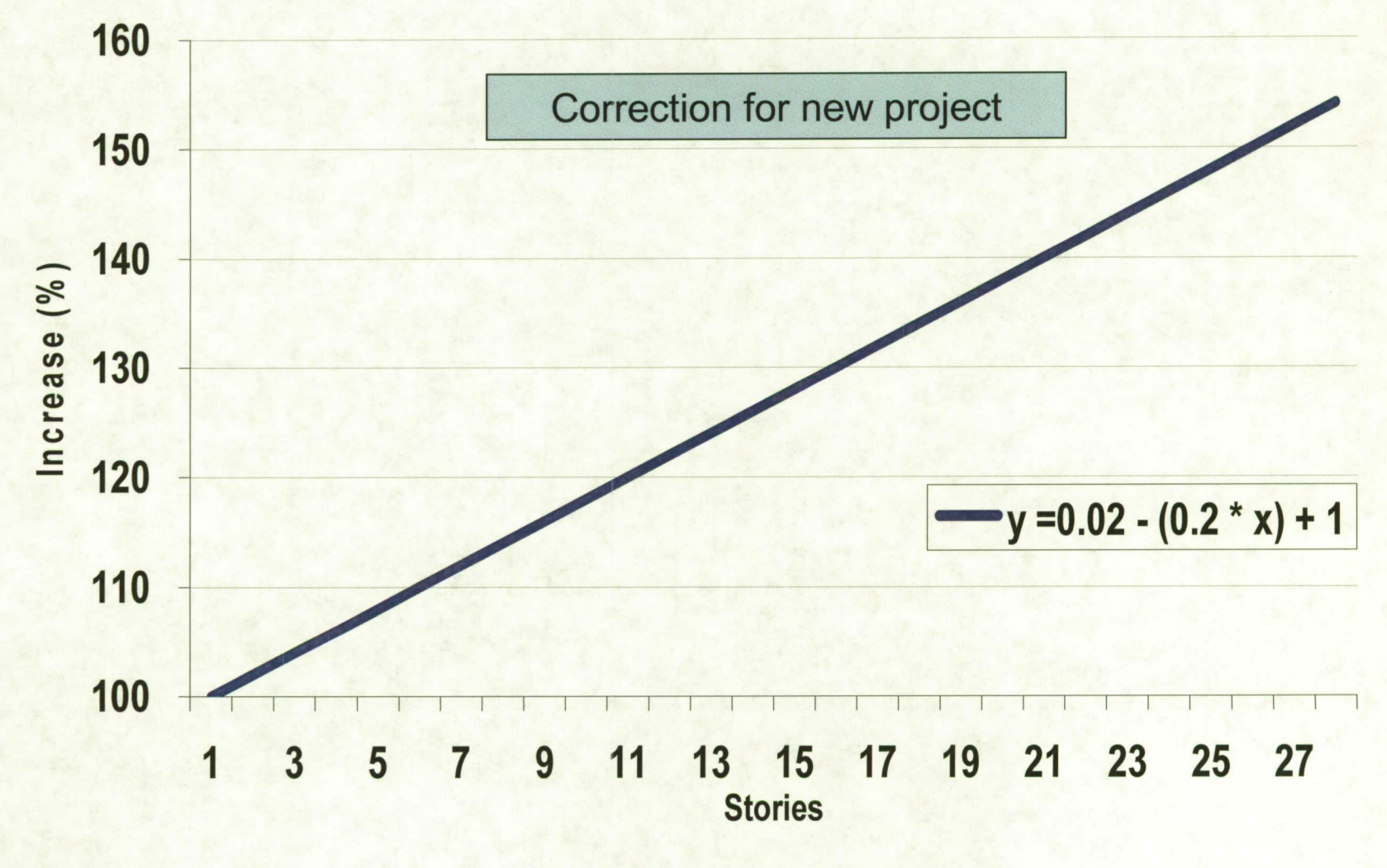

 $X =$  Number of Stories

### **Early Decisions Affect Costs**

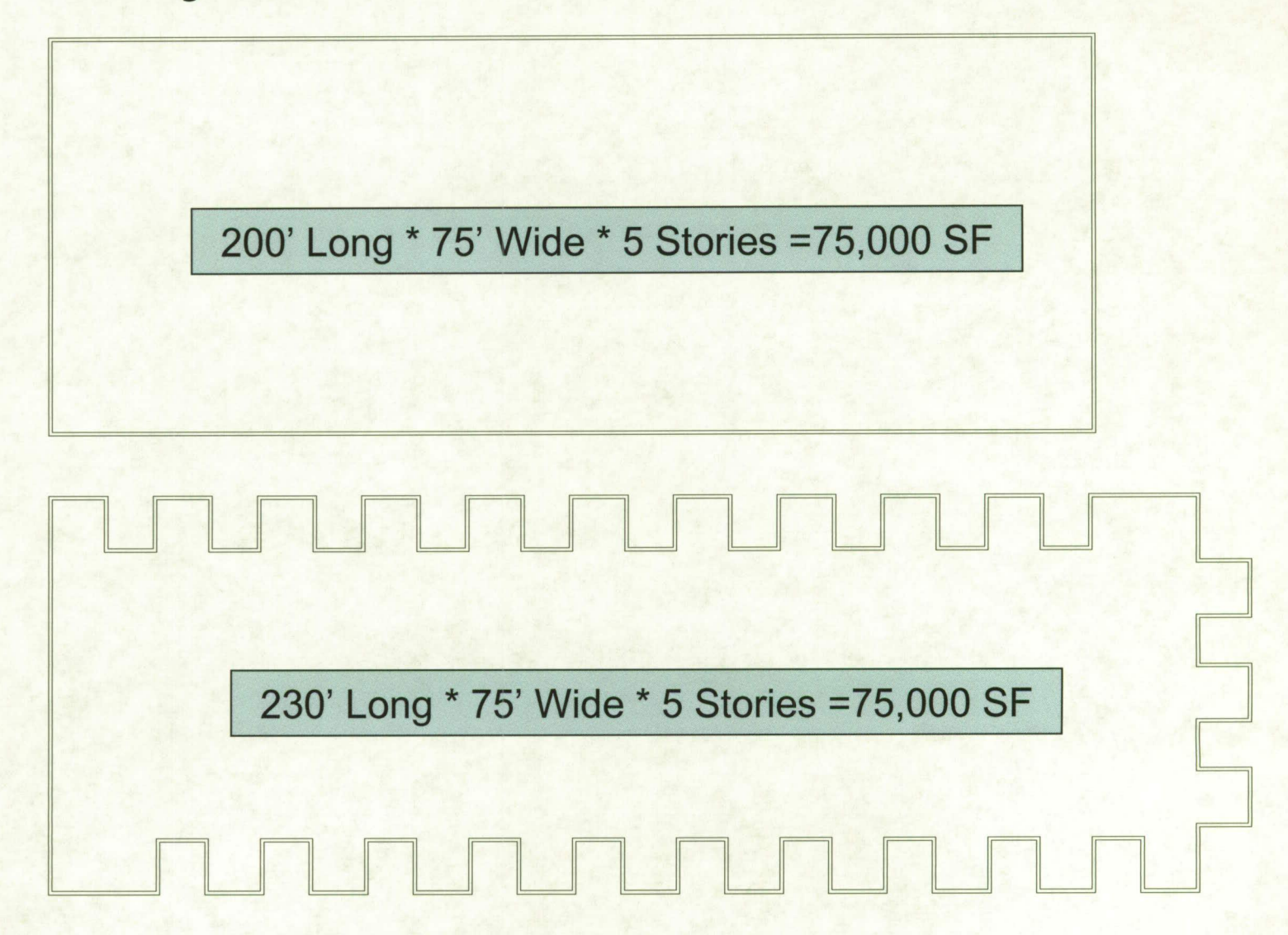

### **Early Decisions Affect Costs**

200' Long \* 75' Wide \* 5 Stories = 75,000 SF 33,000 SF Wall Area

**Wall Areas** 29,000 to 70,000+ SF **Possible** 

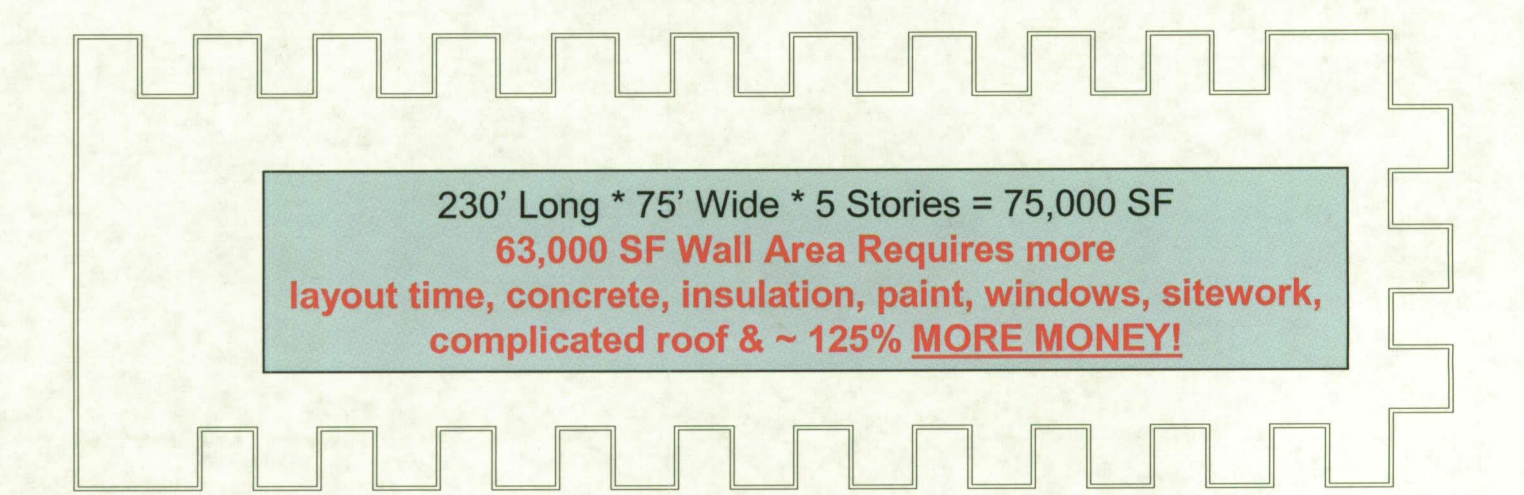

### **General Rules of Thumb**

- **Every time facility change direction costs increase**  $\bullet$ 
	- Every corner added to an office building adds 0.1% to 0.4% to total project costs. Average 0.25%

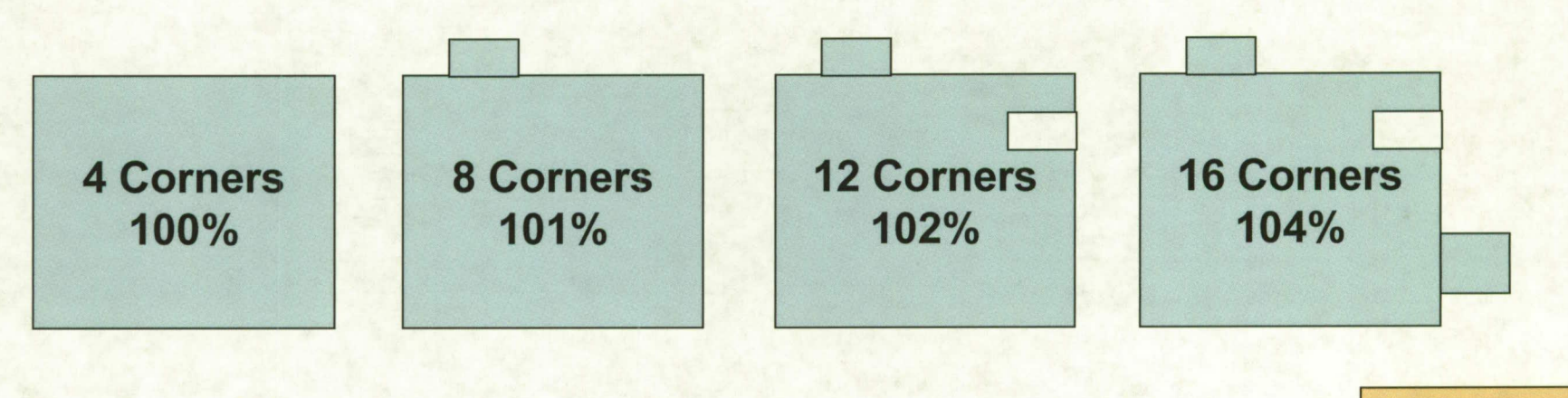

1 Story Plain **Buildings** add  $-0.17%$ **Per Corner** 

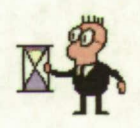

### **Result of Adjustments**

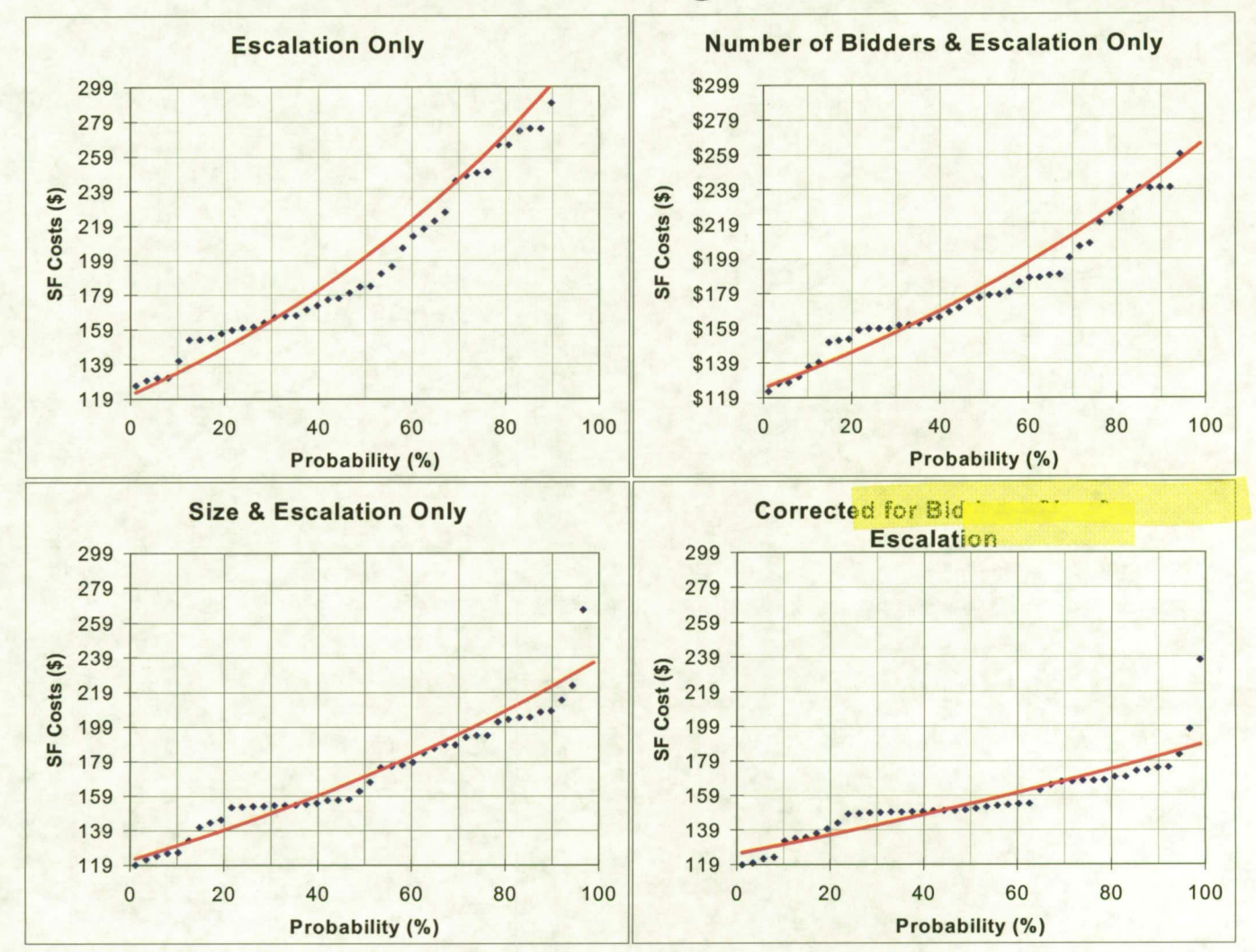

### **This Method Appears Very Accurate**

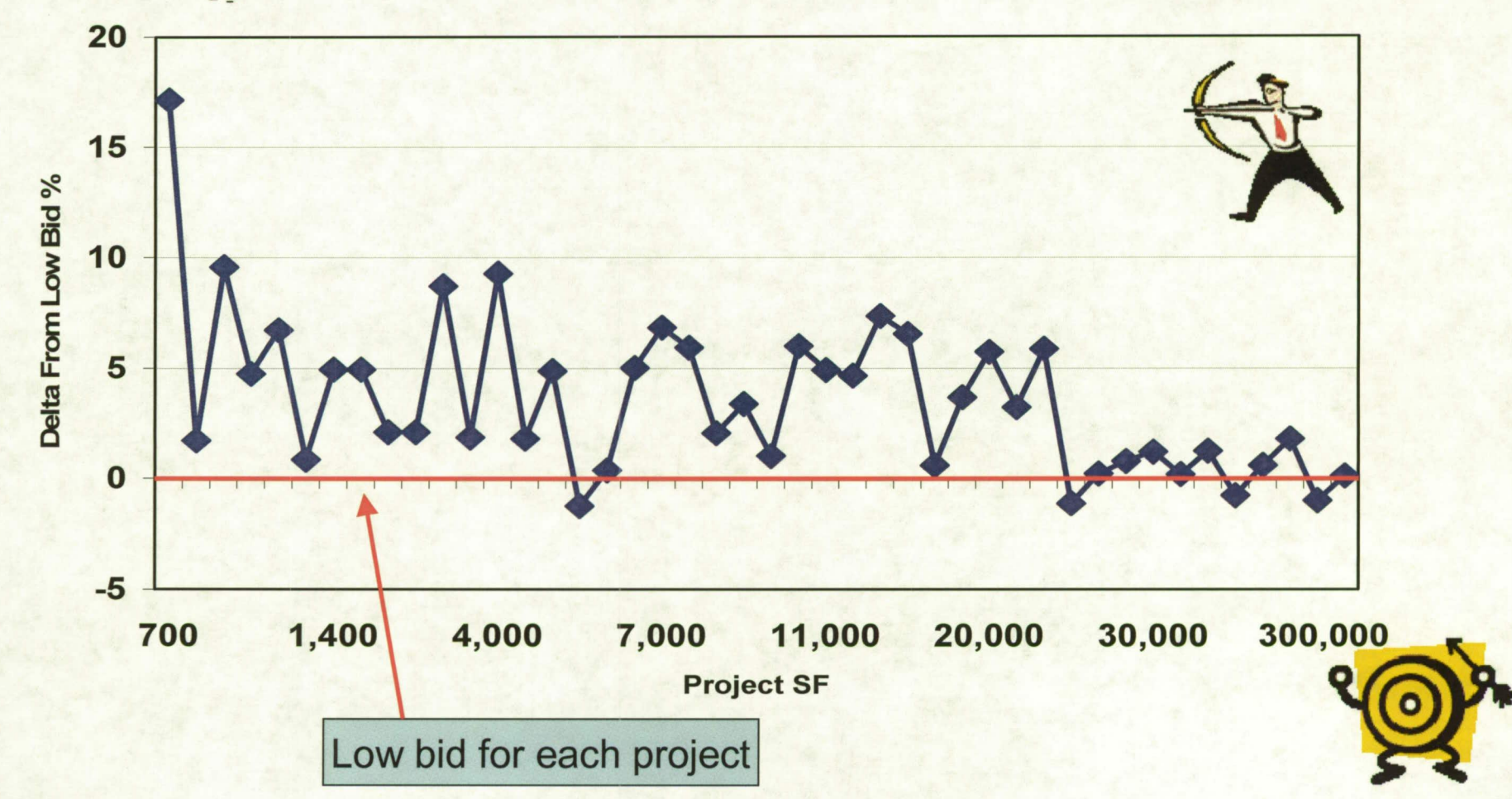

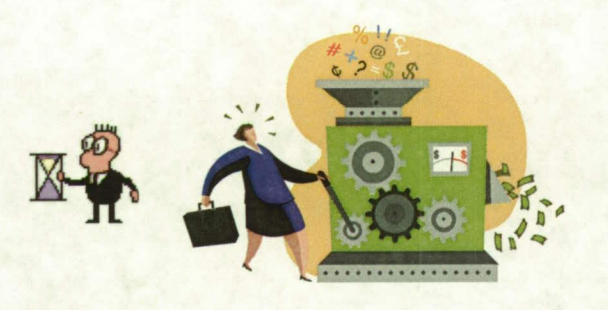

### **Testing**

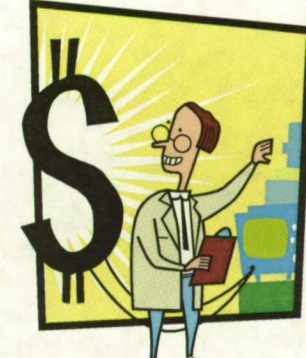

• Models must be tested after completion to verify means and methods

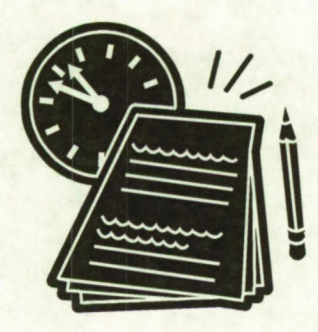

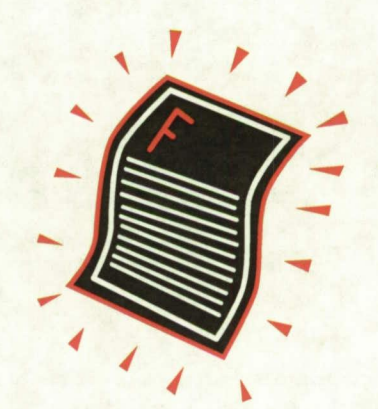

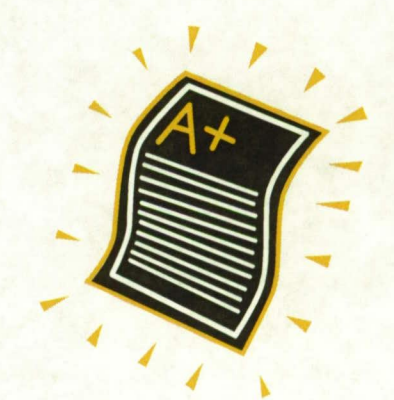

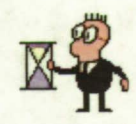

### **Model Output**

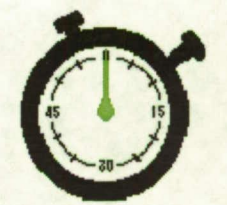

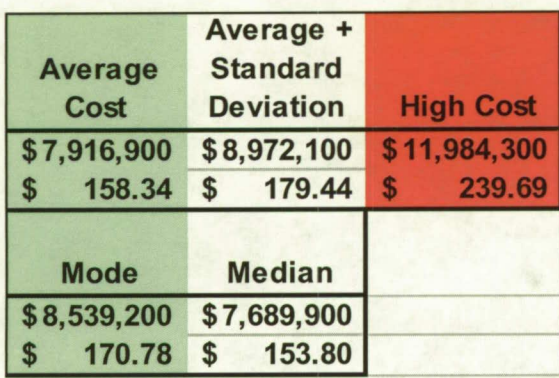

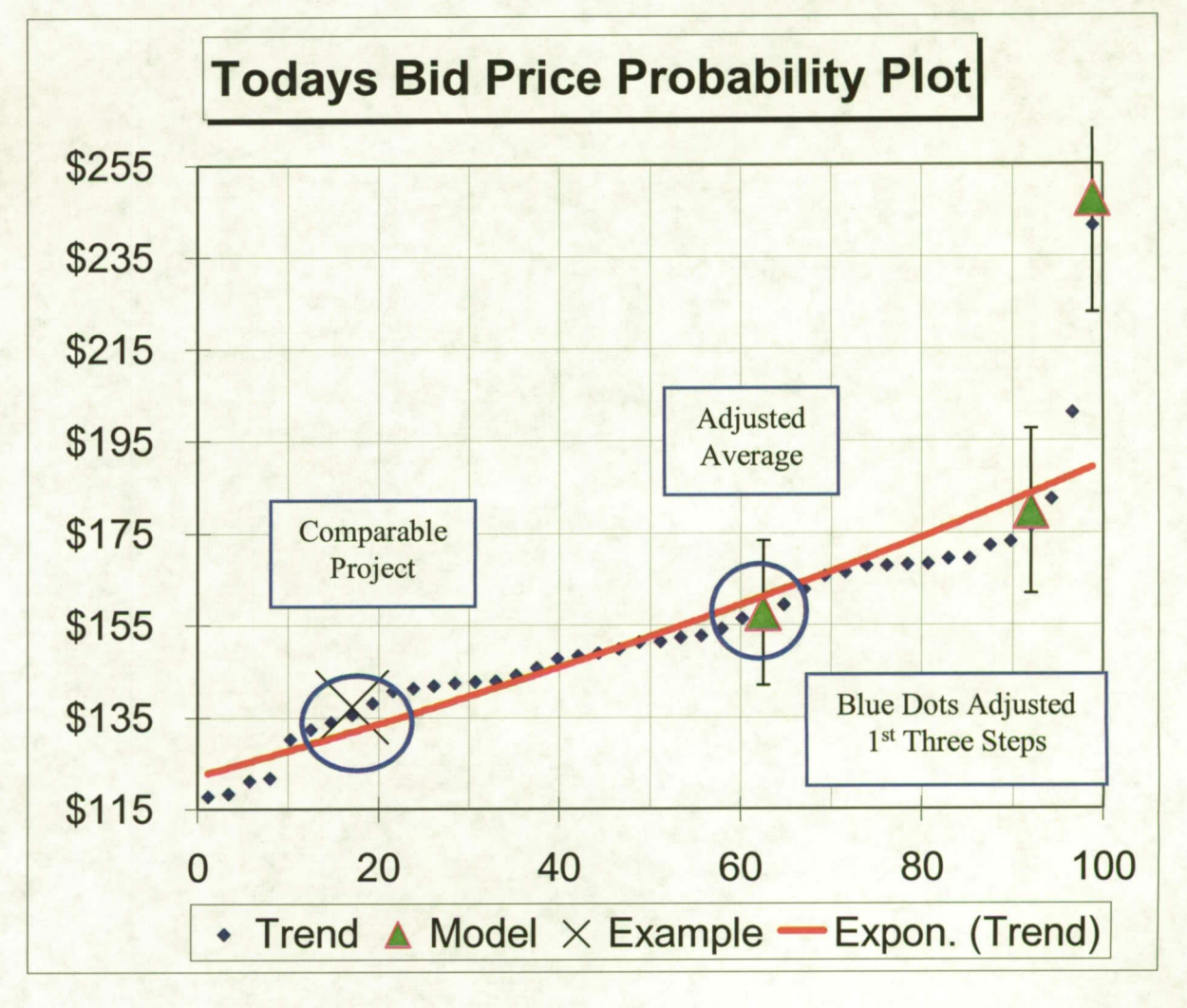

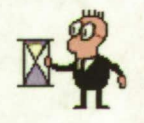

### **CSI Cost By Division**

### • CSI costs can be estimated from data

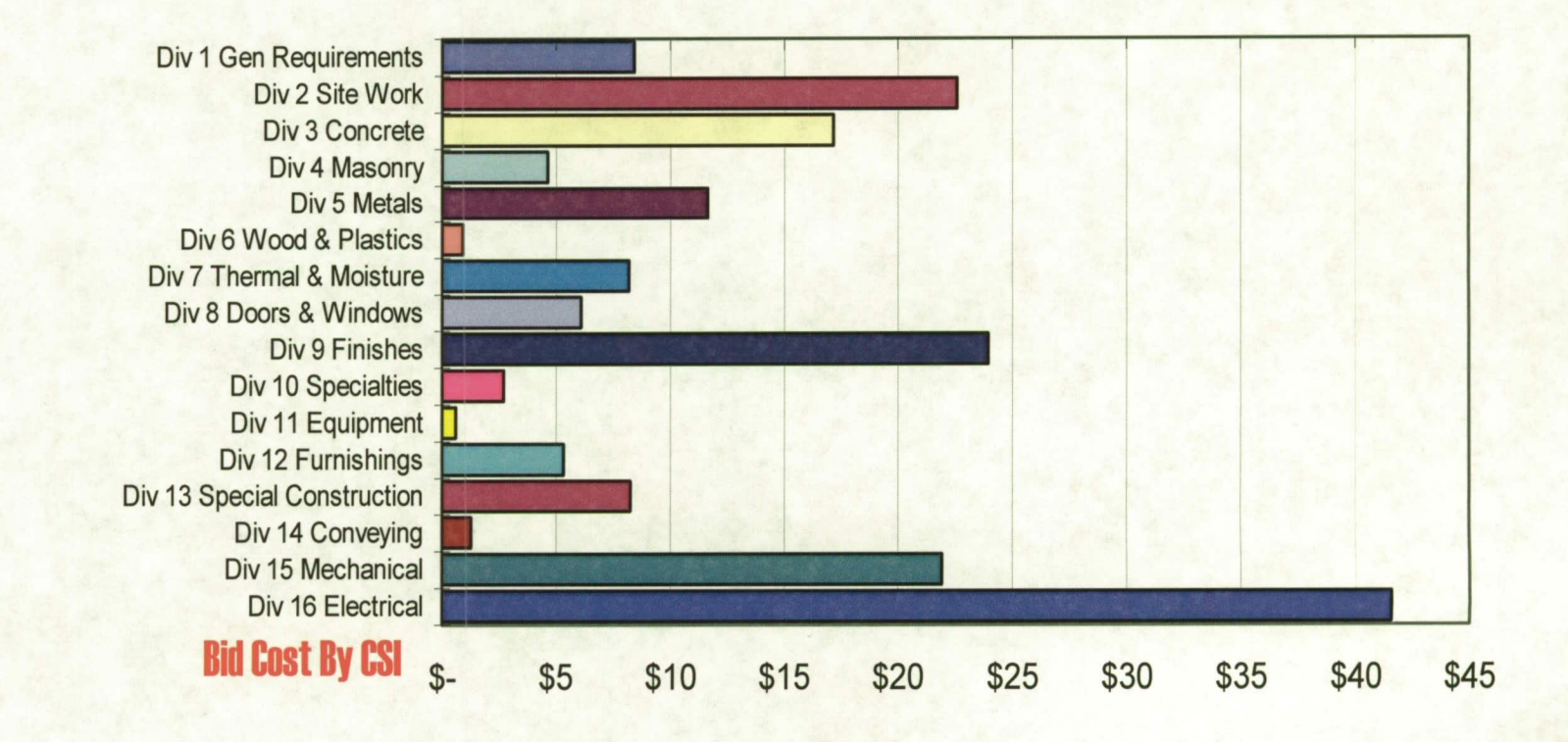

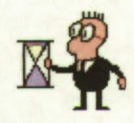

### **Custom Functions**

• Excel VBA allows custom functions

Function GBSize(Historical\_Size, New\_Size) As Double GBSize = 1.010001 \* (New\_Size / Historical\_Size) ^ -0.101

**End Function** 

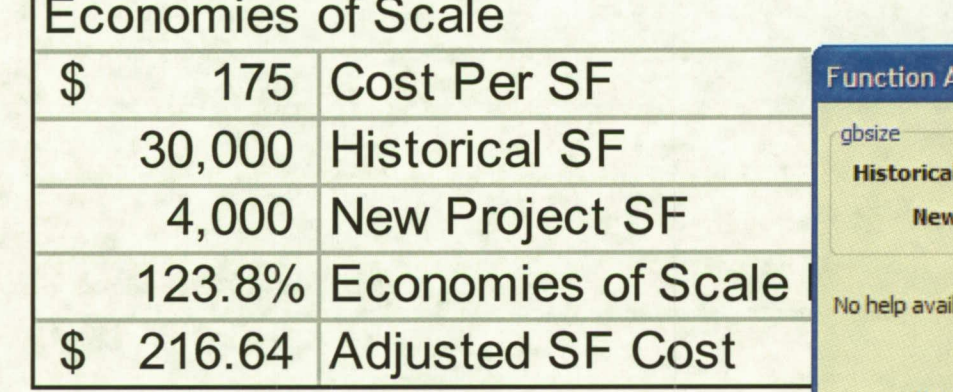

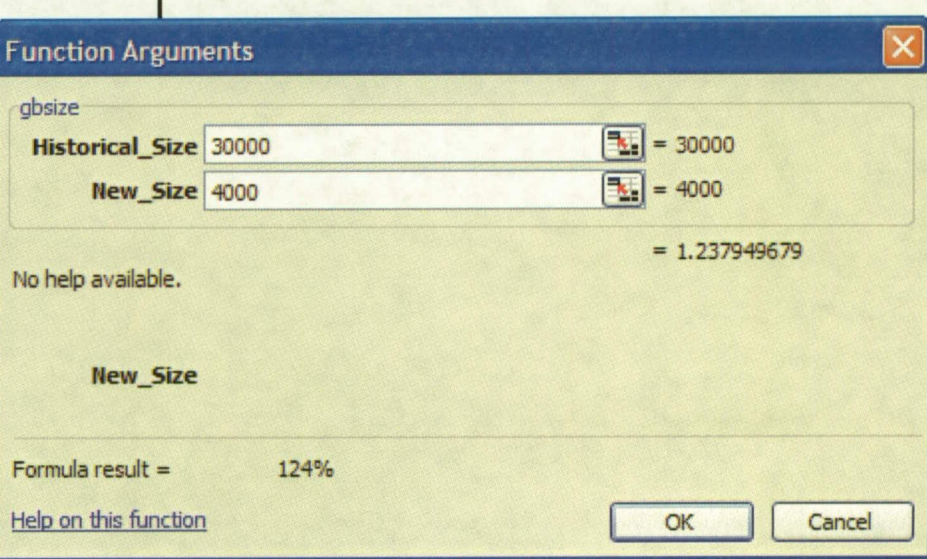

Very Easy

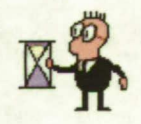

## **CSI Cost By Division**

• Model can used as sanity check of detailed engineering estimates

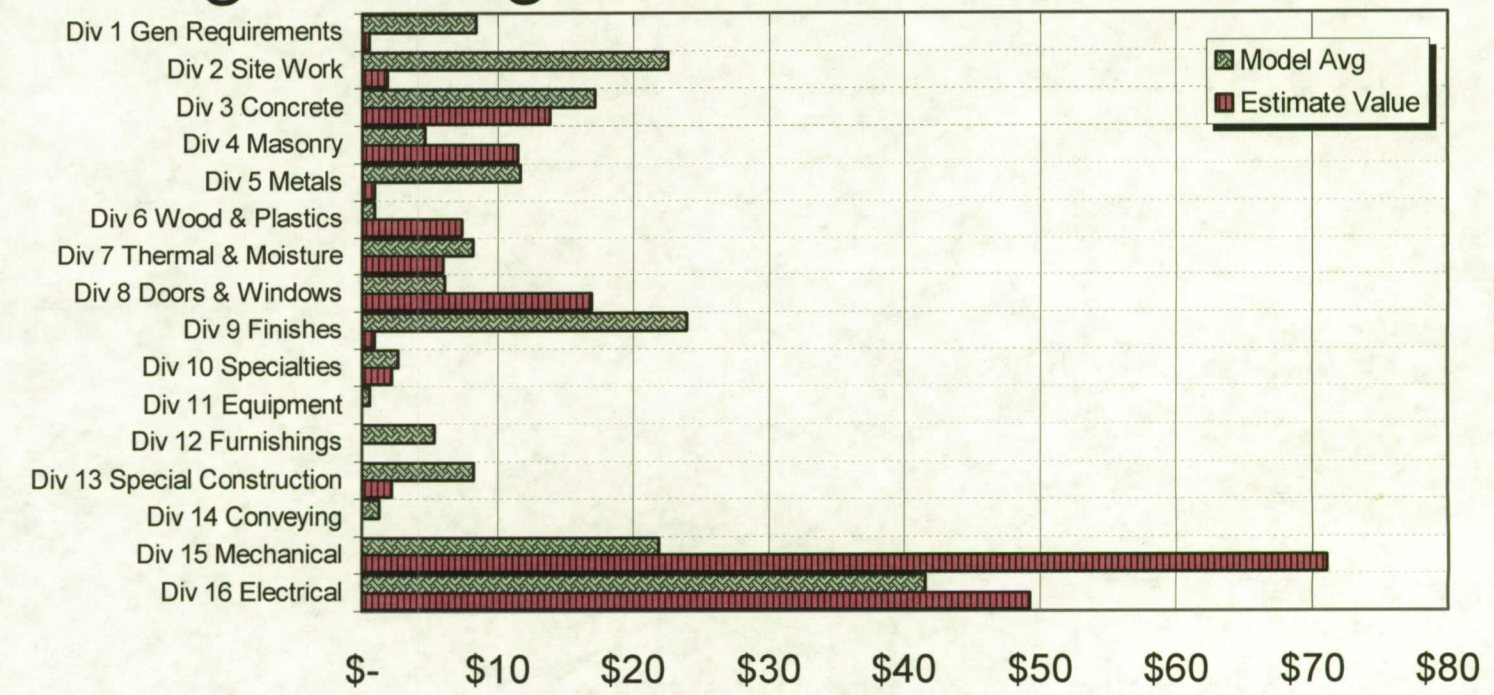

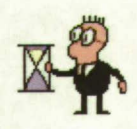

### **Estimate Summary**

Automatic report, provides summary of estimate, and all assumptions to requester.

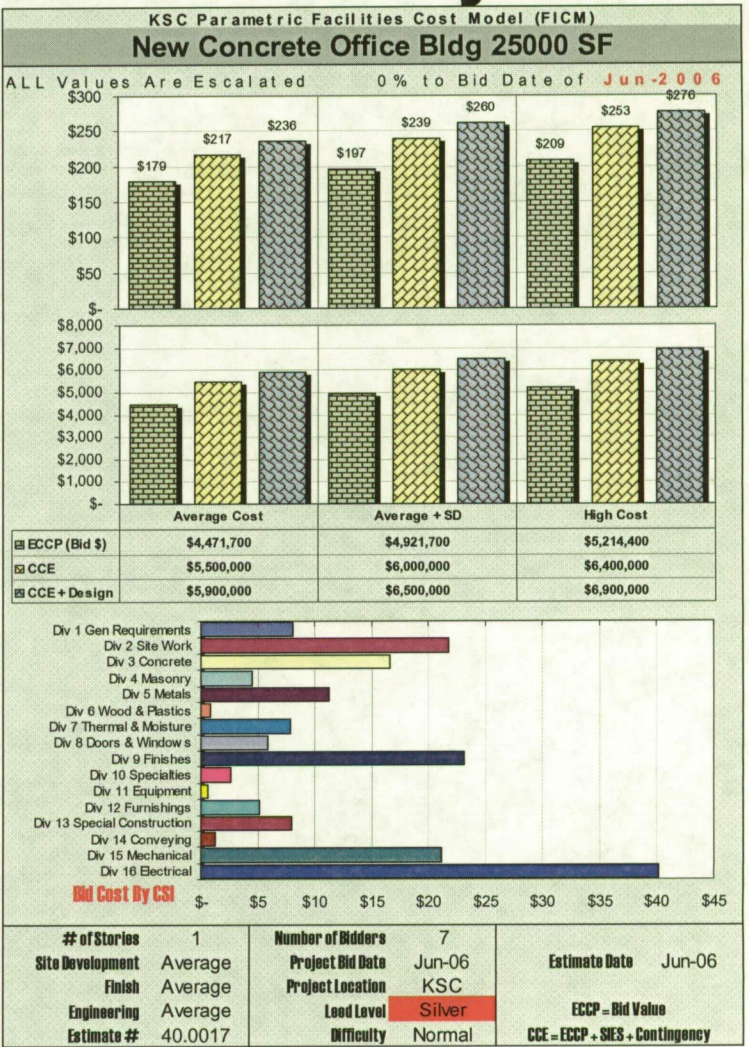

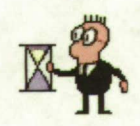

### **VBA - Wizard Interface**

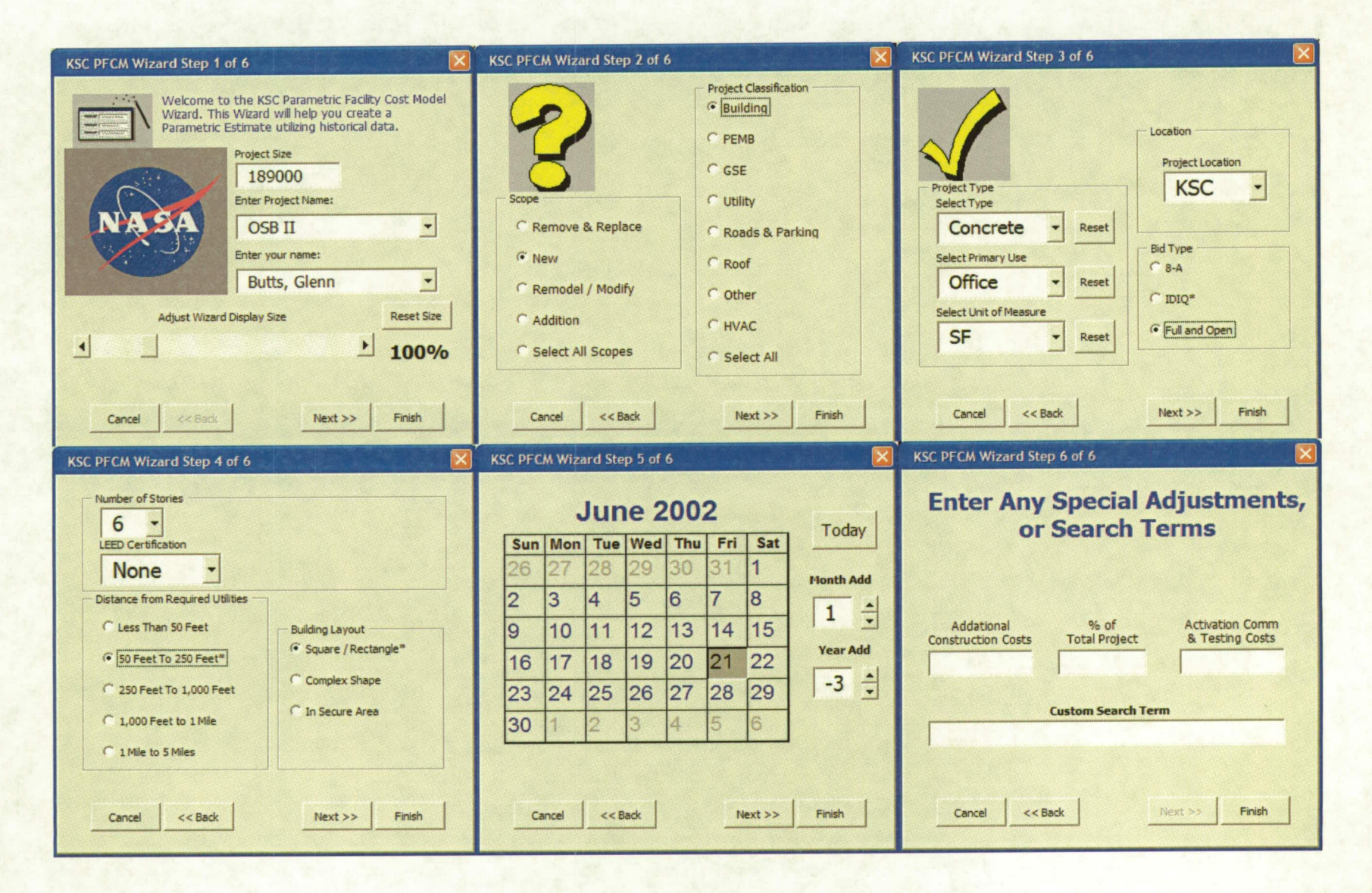

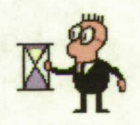

### **Monte Carlo Simulation**

• Monte Carlo Simulation can be added - Crystal Ball, @Risk & others

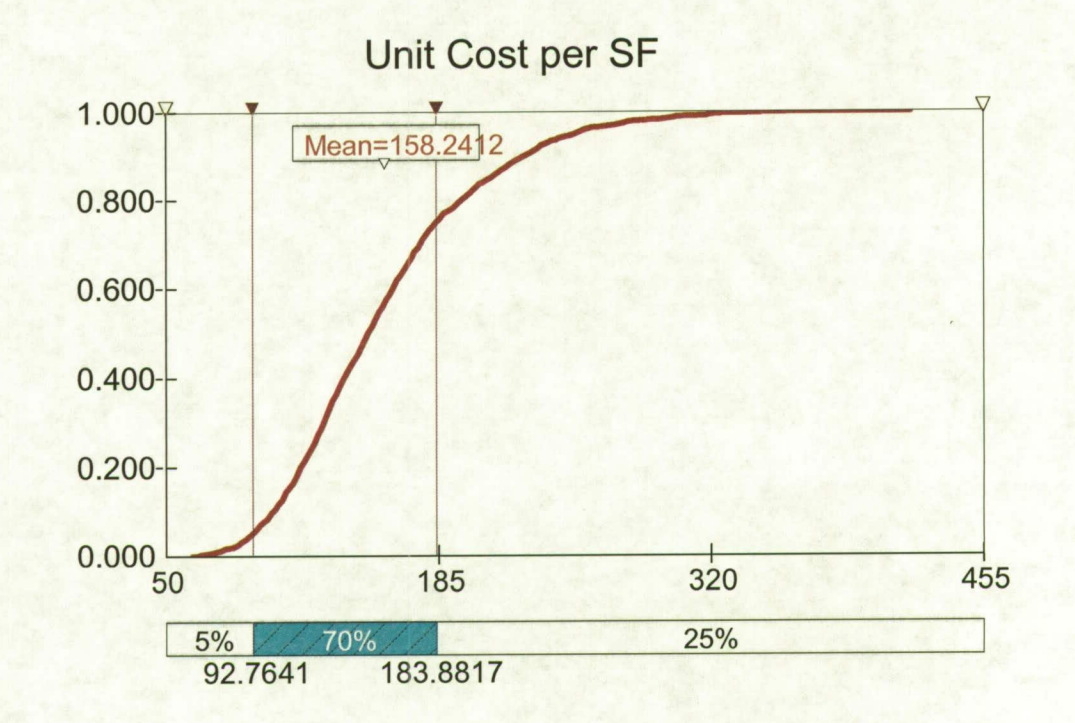

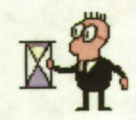

**Demonstration if** time allows

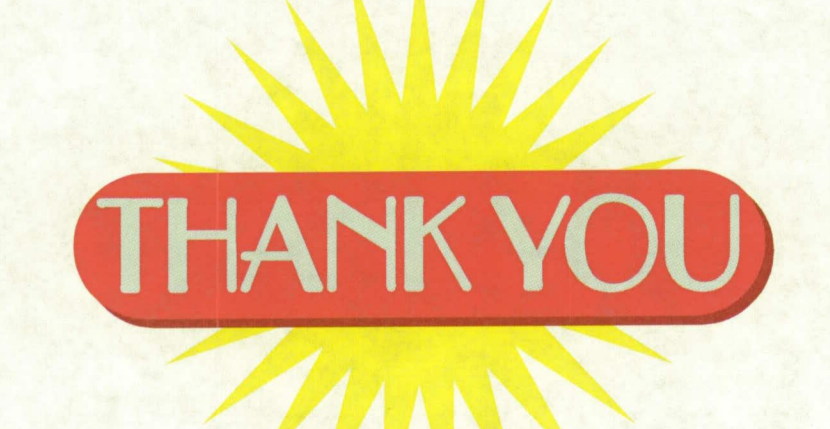

Questions and copy of presentation Email - Glenn.C.Butts@NASA.Gov